# מדריך עזר לרכיבי חומרה

OMEN X

© Copyright 2016 HP Development Company, L.P.

Bluetooth הוא סימן מסחרי של בעליו וחברת HP משתמשת בו ברישיון..lnc

המידע המובא במסמך זה עשוי להשתנות ללא הודעה. תנאי האחריות היחידים התקפים למוצרים של HP מפורטים בהצהרות האחריות המפורשות המצורפות למוצרים ולשירותים אלה. אין לפרש דבר מהכתוב במסמך זה כבסיס לאחריות נוספת. HP לא תישא באחריות לתקלות טכניות או לתקלות עריכה או להשמטות במסמך זה.

מהדורה שניה: נובמבר 2016

מהדורה ראשונה: אוגוסט 2016

מק"ט מסמך: 908390-BB2

#### **דעההו תודאו צרהמו**

מדריך זה מתאר את המאפיינים הנפוצים ברוב הדגמים. ייתכן שמאפיינים מסוימים לא יהיו זמינים במחשב שברשותך.

#### **יתנא מושיש תכנובתו**

על-ידי התקנה, העתקה, הורדה, או כל צורה אחרת של שימוש במוצר תוכנה כלשהו המותקן מראש במחשב זה, הנך מסכים להתקשר בתנאים של הסכם רישיון למשתמש הקצה (EULA) של HP. אם אינך מקבל את התנאים של הסכם רישיון זה, הפתרון היחיד הוא להחזיר את המוצר כולו בלי שנעשה בו שימוש (חומרה ותוכנה) תוך 14 יום, על מנת לקבל החזר בהתאם למדיניות ההחזרים של המשווק.

לקבלת מידע נוסף או לצורך דרישה של החזר כספי מלא בגין המחשב, פנה לנקודת המכירה באזורך (המוכר).

#### **על תודאו ספר זה**

**. <b>אזהרה!** מצביע על מצב מסוכן כלומר, מצב שאם לא יימנע תוצאותיו **עלולות** להיות מוות או פציעה חמורה. .

- ת <mark>זהירות: ה</mark>צביע על מצב מסוכן כלומר, מצב שאם לא יימנע תוצאותיו **עלולות** להיות פציעות קלות עד בינוניות. <u>^</u>
- **וען השוב: במצביע על המידע חשוב שאינו קשור למצבי סיכון. הודעה שמתרה במשתמש כי כשל בביצוע התהליך בדיוק כפי <b>"** שמתואר עלול לגרום לאובדן נתונים או לנזק לחומרה או לתוכנה. וכן, הערה שמכילה מידע חיוני שמסביר מושג או את הדרך להשלמת משימה.
	- **ההער :** ילכמ דעימ סףנו שנועד ישגלהד או םילהשל תודקונ תבושוח טקסטב ישאהר .
		- <del>.</del> עצה: עצות מועילות להשלמת משימה.

iv

# תוכן העניינים

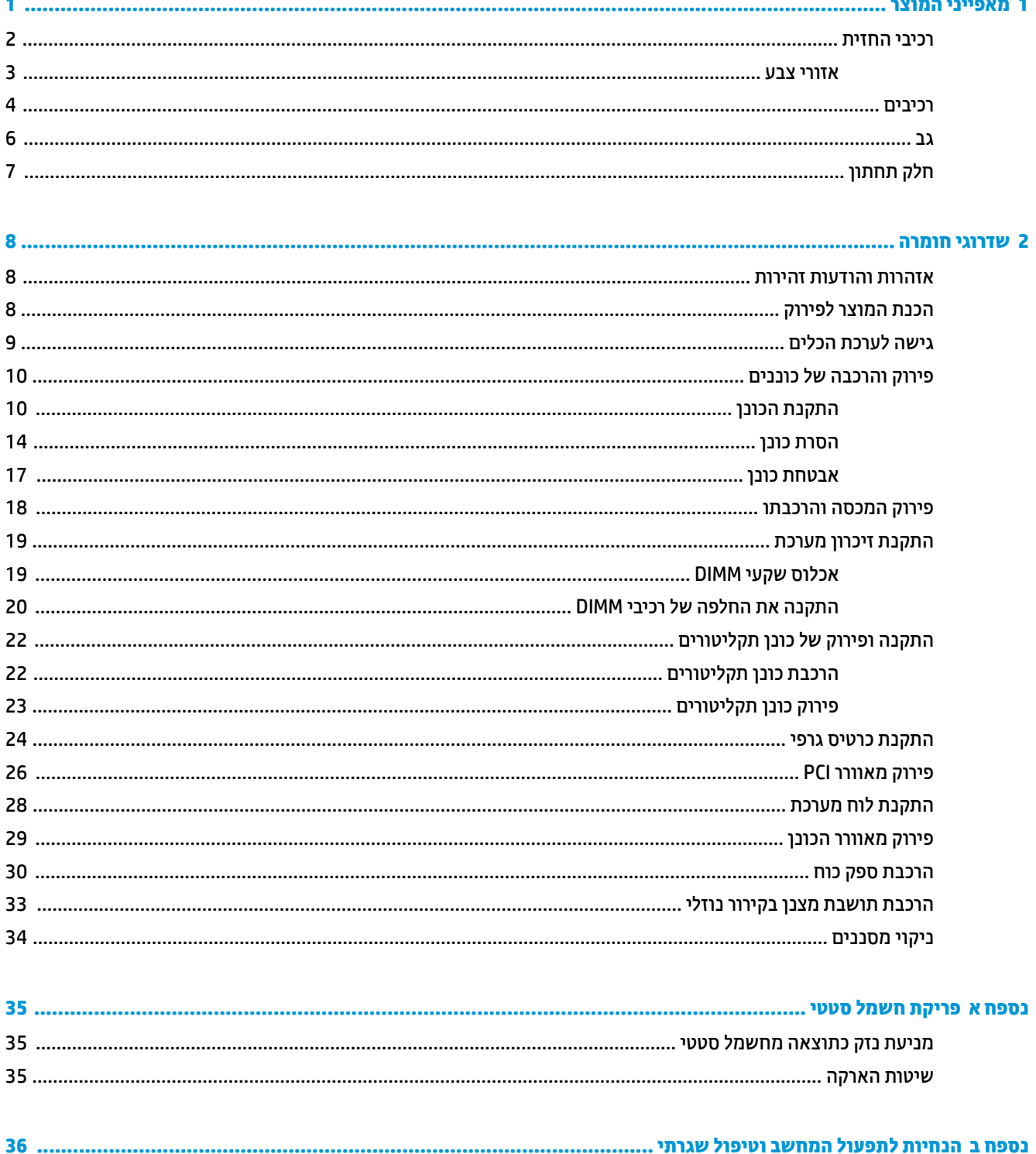

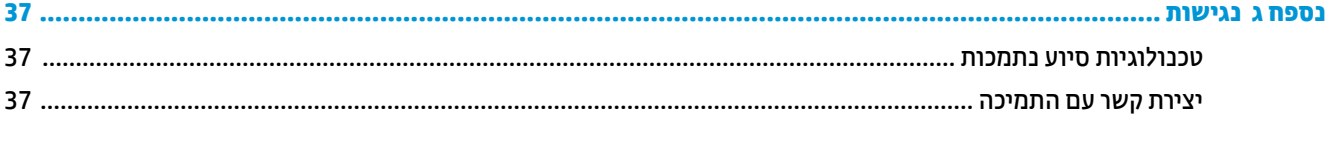

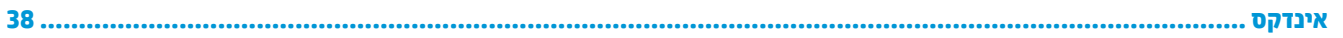

# **1 יניפיאמ צרהמו**

<span id="page-6-0"></span>OMEN X הוא מחשב משחקים בעל ביצועים גבוהים הניתן להתאמה ולהרחבה.

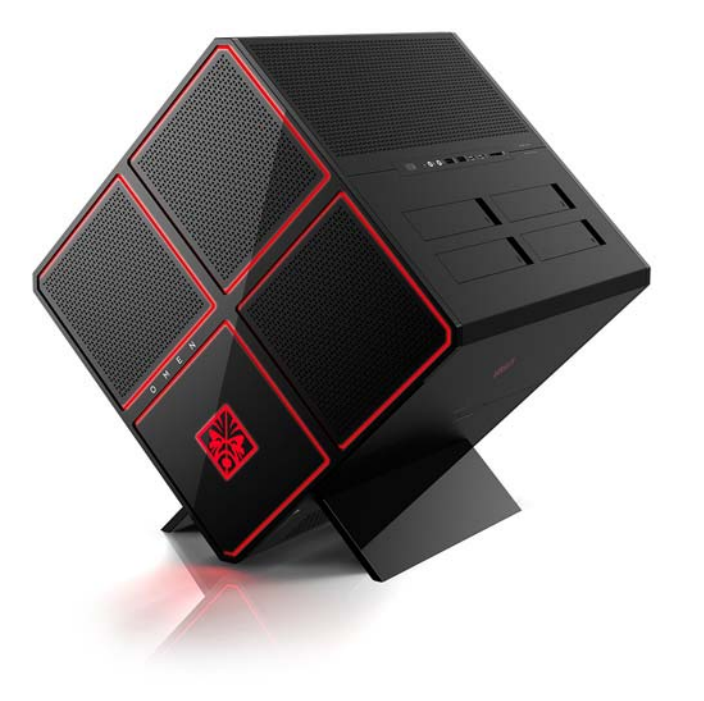

.<br>**את הערה: המ**וצר הצבעים והמאפיינים עשויים להשתנות .

# **יבכיר תזיהח**

<span id="page-7-0"></span>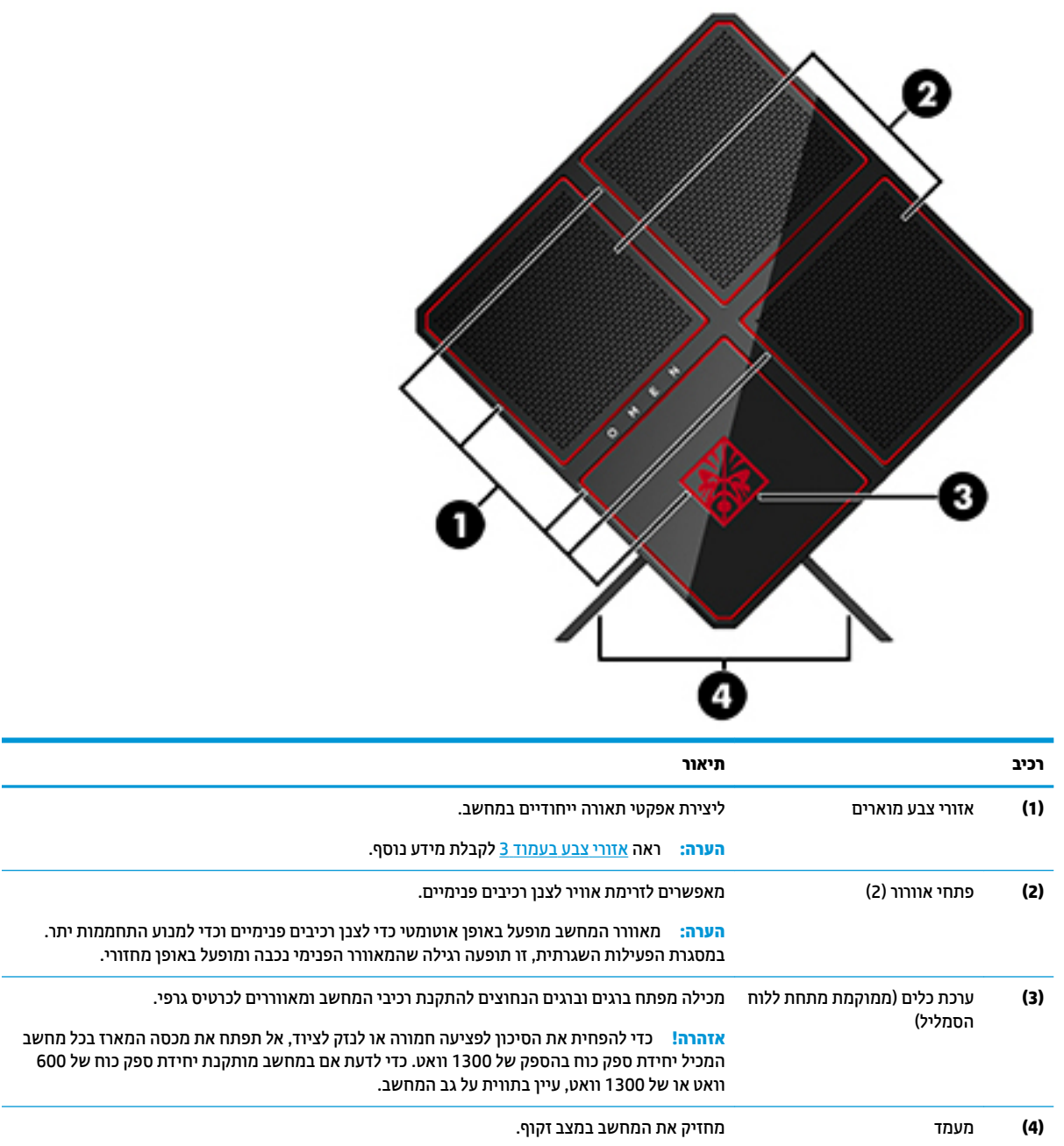

#### **אזורי צבע**

<span id="page-8-0"></span>המחשב כולל תשעה אזורי צבע מוארים הניתנים לתכנות, המאפשרים ליצור אפקטים ייחודיים של תאורה. בקרת OMEN מאפשרת להתאים לטעמך את הצבעים בכל אזור או קבוצת אזורים.

ر .<br><u>( **בערה:** בעת ההתקנה הראשונית של המחשב, כל אזורי הצבע מוארים באדום</u>

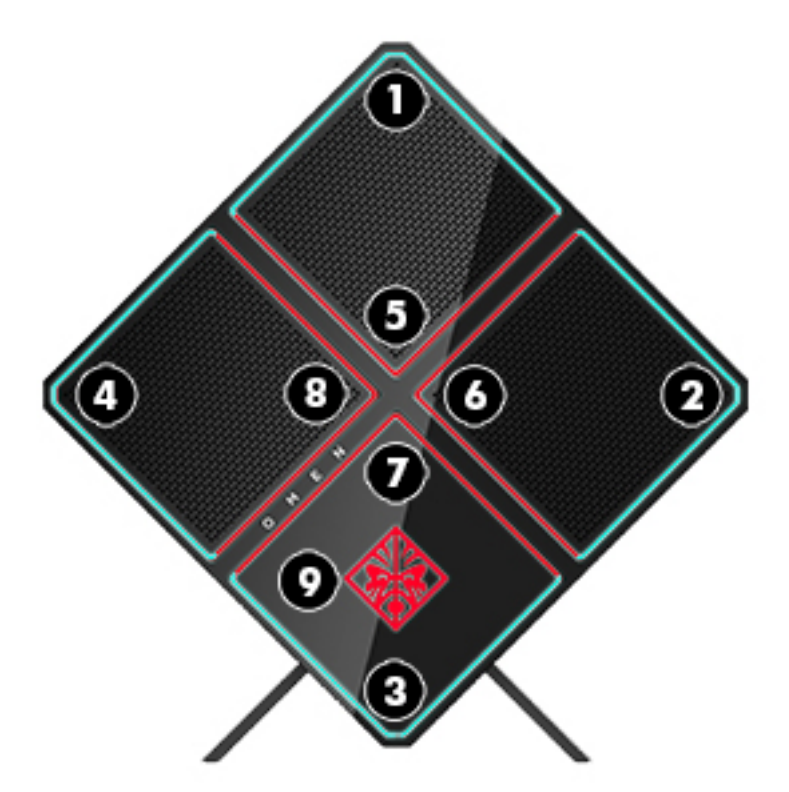

נקרת OMEN מאפשרת להתאים ארבעה אפקטי צבע:

- שבע יציב התאמת התאורה והצבע בכל תשעת אזורי הצבע.
- מפגן צבע התאמה של שתיים עד ארבע קבוצות צבע בכל אזורי הצבע. הצבעים יעברו מקבוצה אחת לקבוצה אחרת לאחר פרק זמן מוגדר.
	- ס מפגן שמע $-$  קובע שבהירות התאורה מגיבה לתדר של פלט שמע.
		- טרבוי $-$ כיבוי התאורה בכל אזורי צבע.

כדי לפתוח את לוח הבקרה של OMEN ולהתאים אפקטי תאורה:

▲ בחר בלחצן Start (התחל), בחר **All apps (כל האפליקציות) ובחר OMEN Control (בקרת OMEN).** 

## **םיבכיר**

<span id="page-9-0"></span>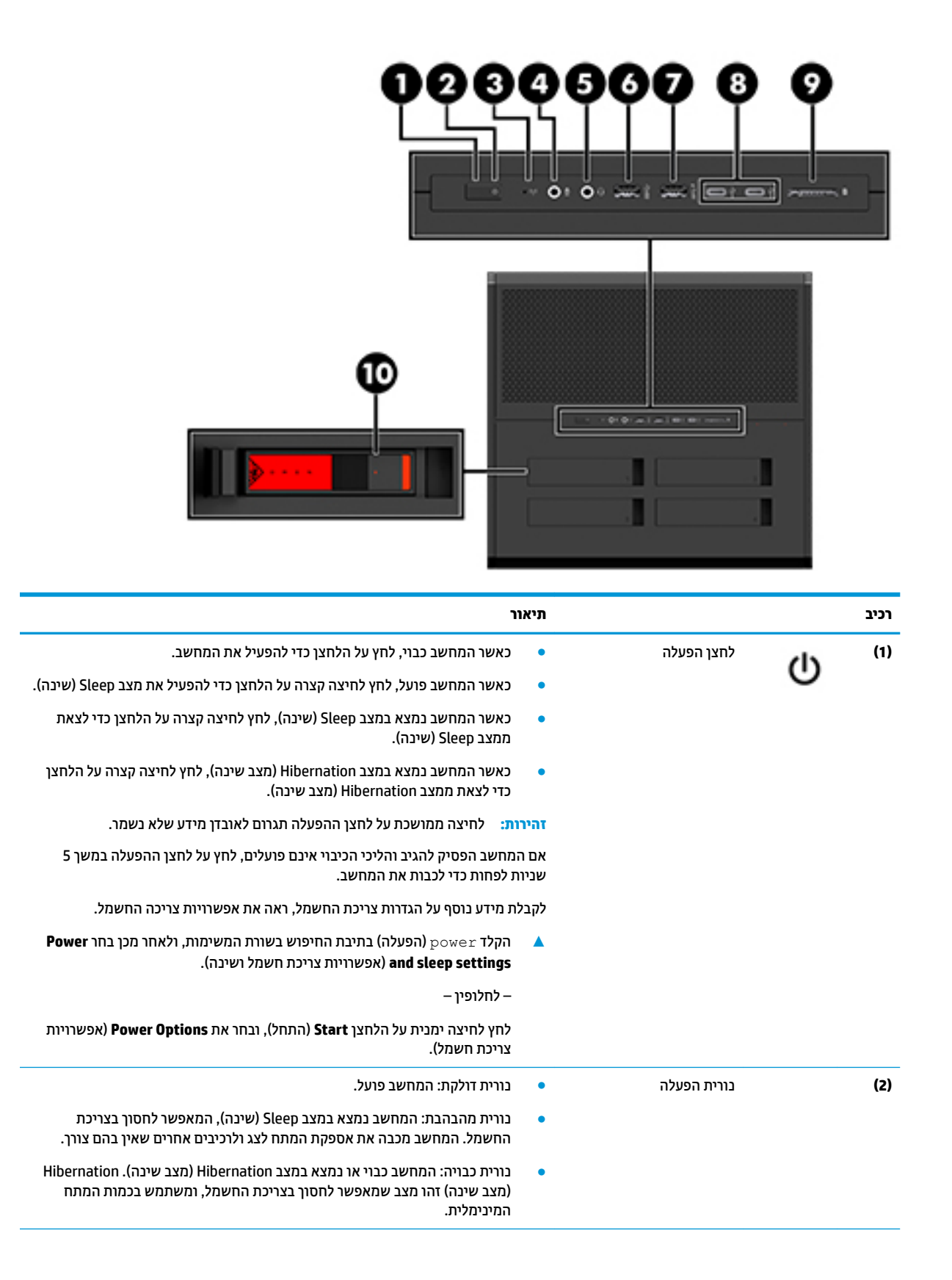

<span id="page-10-0"></span>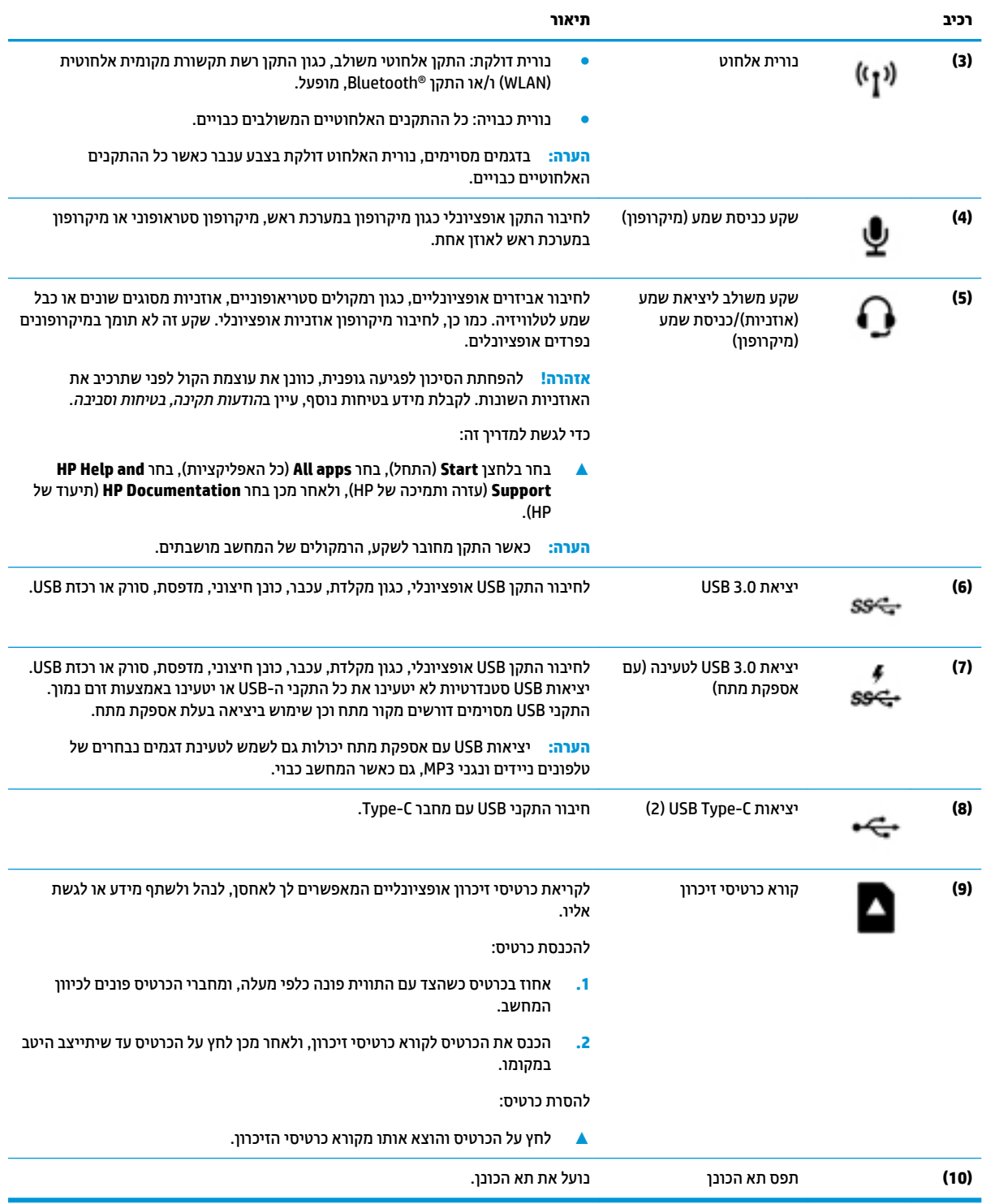

<span id="page-11-0"></span>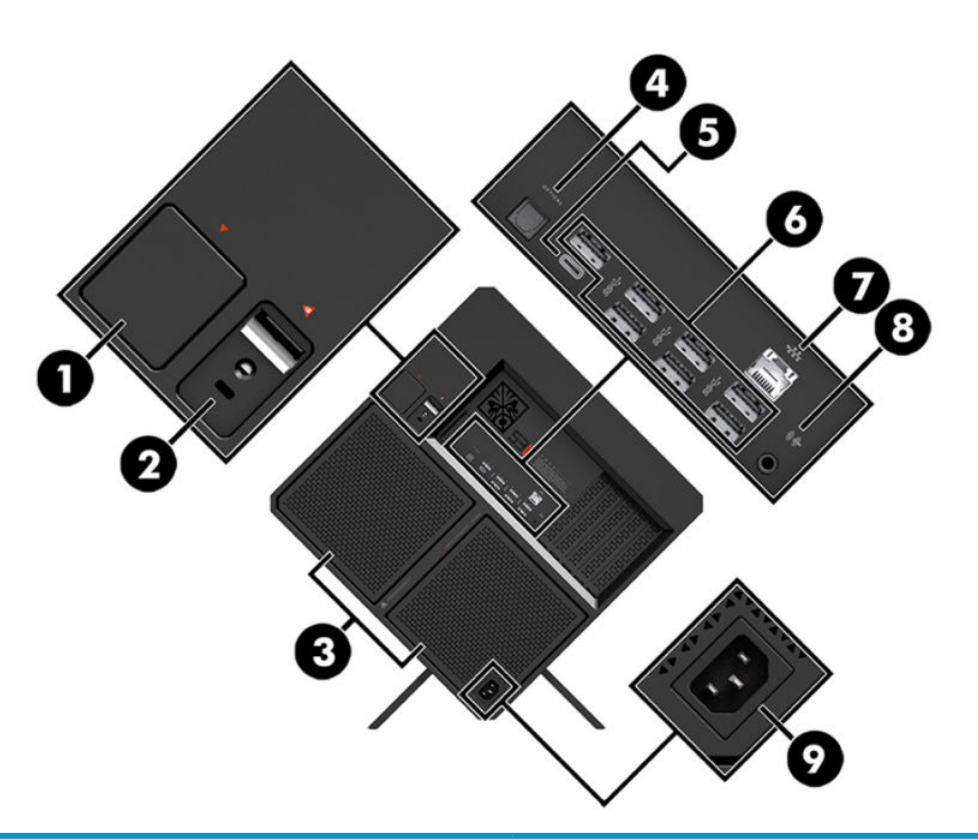

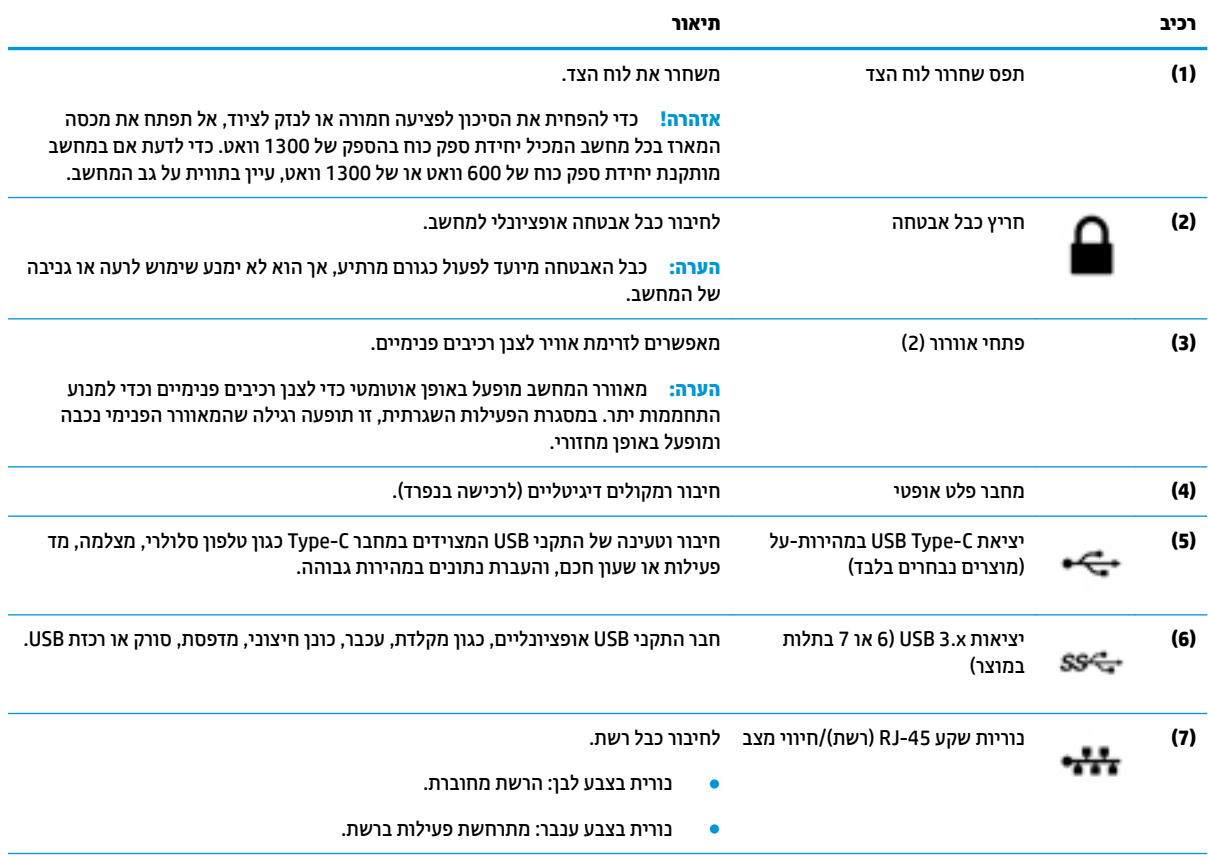

<span id="page-12-0"></span>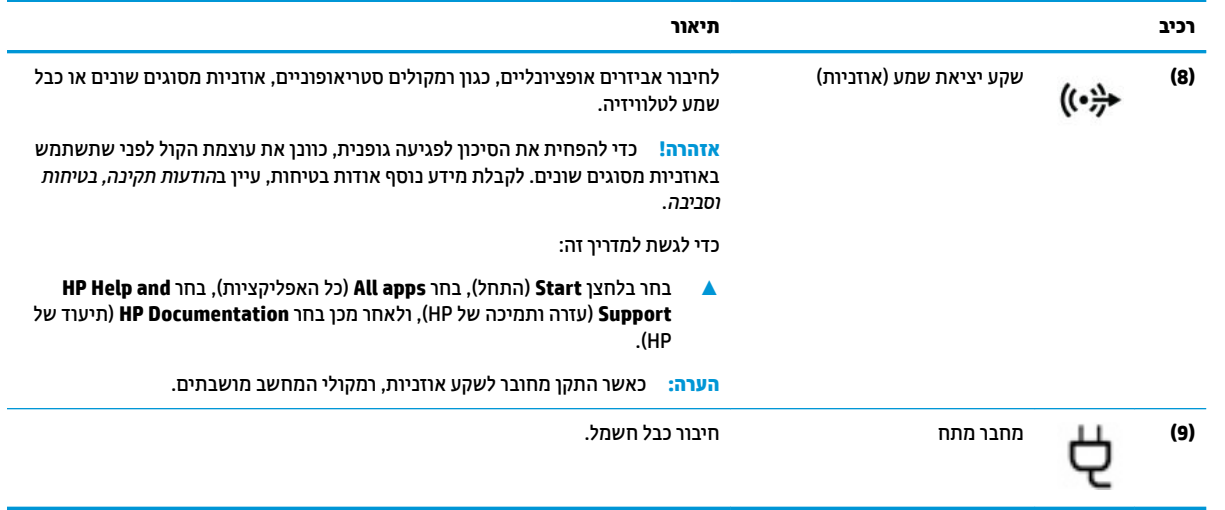

# **חלק ןתחתו**

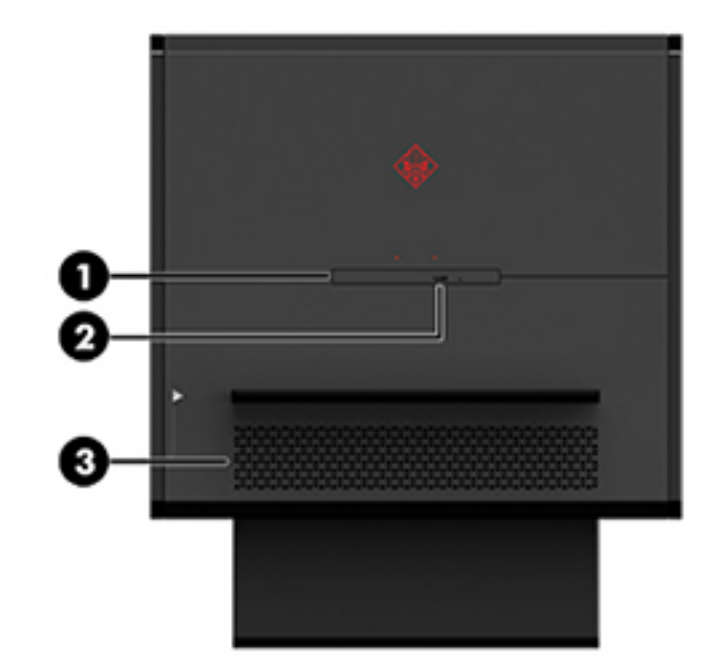

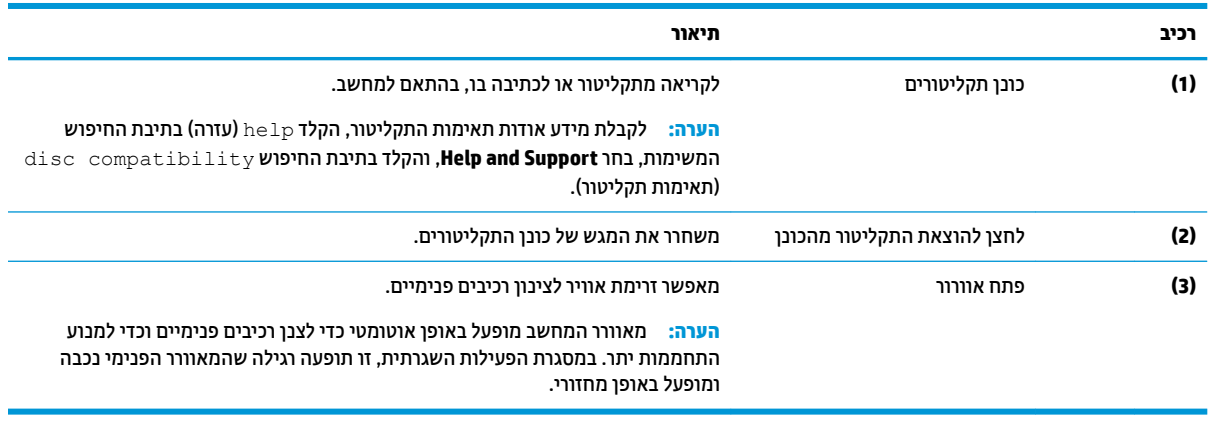

# **2 יגורשד המרחו**

# **תואזהר תדעוהוו תורזהי**

לפני ביצוע השדרוג, ודא שקראת היטב את כל ההוראות, הודעות הזהירות והאזהרות.

<span id="page-13-0"></span><u>גו אזהרה! בלהפחתת הסיכון לפגיעה אישית כתוצאה מהתחשמלות, מגע במשטחים חמים או שריפה:  $\Delta$ </u>

נתק את כבל המתח משקע החשמל ואפשר לרכיבי המערכת הפנימיים להתקרר לפני שתיגע בהם.

אל תשבית את תקע ההארקה של כבל החשמל. תקע ההארקה הוא פריט בטיחותי חשוב.

חבר את כבל החשמל לשקע חשמלי מוארק (מחובר לאדמה) שקל לגשת אליו בכל עת.

כדי להקטין את הסיכון לפציעה חמורה, קרא את מדריך *הוראות בטיחות ובוחות.* המדריך מתאר התקנה נכונה של תחנת העבודה ומספק הנחיות בנוגע ליציבה והרגלי עבודה להגברת נוחיותך ולהפחתת הסיכון לפציעה. המדריך מספק גם מידע בטיחות בנושאי חשמל ומכניקה. את *המדוין לבטיחות ולנוחות* ניתן למצוא באתר האינטרנט של HP בכתובת [.http://www.hp.com/ergo](http://www.hp.com/ergo)

<u>\ **אזהרה!** בפנים יש חלקים נעים וחלקים המוזנים במתח.</u>

נתק את הזנת המתח לציוד לפני הסרת מכסה גישה כלשהו.

הרכב חזרה את המכסה וחזק אותו למקומו לפני החיבור מחדש של הזנת מתח לציוד.

שוב: חשמב: חשמל סטטי עלול לגרום נזק לרכיבים אלקטרוניים של המחשב או לציוד אופציונלי. לפני ביצוע ההליכים הבאים. **\** הקפד לפרוק מגופך חשמל סטטי על-ידי נגיעה בחפץ מתכתי מוארק כלשהו. ראה פריקת חשמל סטטי בעמוד 35 לקבלת מידע נוסף.

# **הכנת צרהמו וקרלפי**

פרק את המוצר לפי השלבים המפורטים להלן בהתאמה, לפי הצורך למטרת הפירוק, הרכבת רכיב חדש או החלפת רכיבים םימיקי .

- **1.** פרק מהמחשב את כל המדיה הנשלפת, כגון כונני הבזק בחיבור USB.
- **2.** כבה את המחשב כראוי באמצעות מערכת ההפעלה, ולאחר מכן כבה את ההתקנים החיצוניים.
	- 3. נתק את כבל המתח (הוצא את התקע) משקע החשמל, ונתק את כל ההתקנים החיצוניים.

**ر ... בשהמח בה מחובר למקור מתח חשמלי, לוח המערכת מקבל מתח כל הזמן. יש לנתק את כבל המתח ממקור ... שלום היום החלו<br>** המתח לפני פתיחת המחשב כדי למנוע נזק לרכיבים פנימיים.

# **שהיג כתלער םיהכל**

ערכת הכלים כוללת:

- פונן דיסק/ספק כוח  $\bullet$
- <span id="page-14-0"></span>ס גמברג/מפתח ברגים, דו-צדדי פיליפס ומשושה. בורגי שקע משושה משמשים להידוק הכרטיס הגרפי והמאווררים של  $\bullet$ (רדיאטורים) המערכת
	- םיגבר

ךמשו את סהכמ ילהסמל קחהרו תואו זארמהמ **)1(** נתקו את הכבל זארמהמ **)2(**. כתער םיהכל ממוקמת מתחת ילסמלל **)3(**.

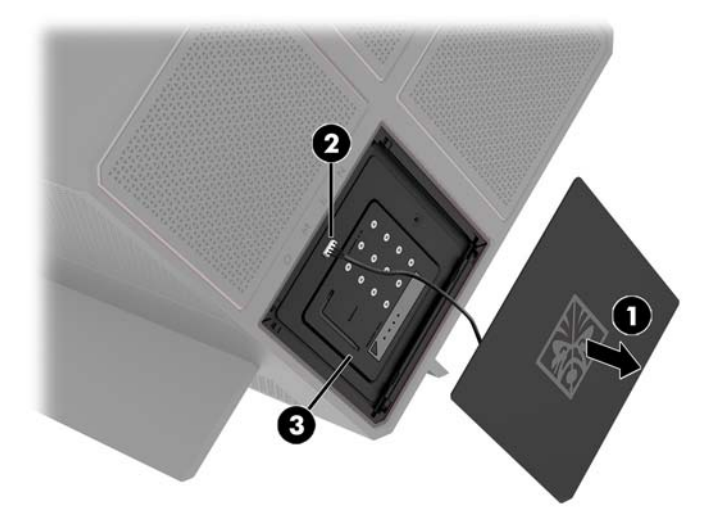

# **וקרפי כבההרו של םיננכו**

המארז מצויד בארבעה תאים של כונני דיסקים.

<span id="page-15-0"></span>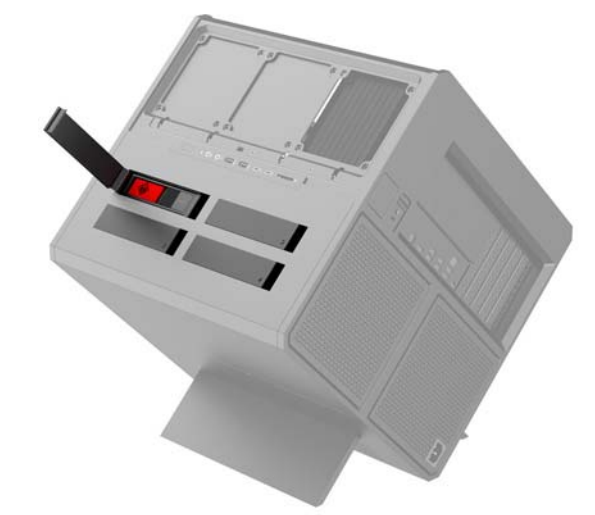

המארז מאפשר התקנת שלושה סוגי כונן שונים:

- " נונן דיסק 3.5 אינץ  $\bullet$
- י כונן שבבי (SSD) 2.5 אינץ'
	- $U$  כונן בחיבור 0.2 $\bullet$

. **מערה: -** כוננים בחיבור U.2 ניתן להתקין רק בתא הכונן הימני העליון .

#### **התקנת נןהכו**

- 1. הכן את המחשב לפירוק (<u>הכנת המוצר לפירוק בעמוד 8</u>).
- 2. משוך כלפי מעלה את הצד הימני של דלת הכונן וסובב אותה שמאלה. שים לב שהדלת נשארת מחוברת למארז.

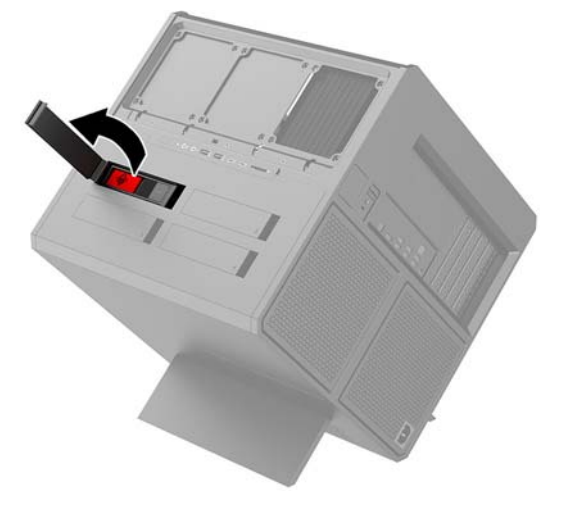

8. הסט את תפס הכונן שמאלה (1), ולאחר מכן השתמש בלשונית כדי למשוך את תא הכונן אל מחוץ למארז (2).

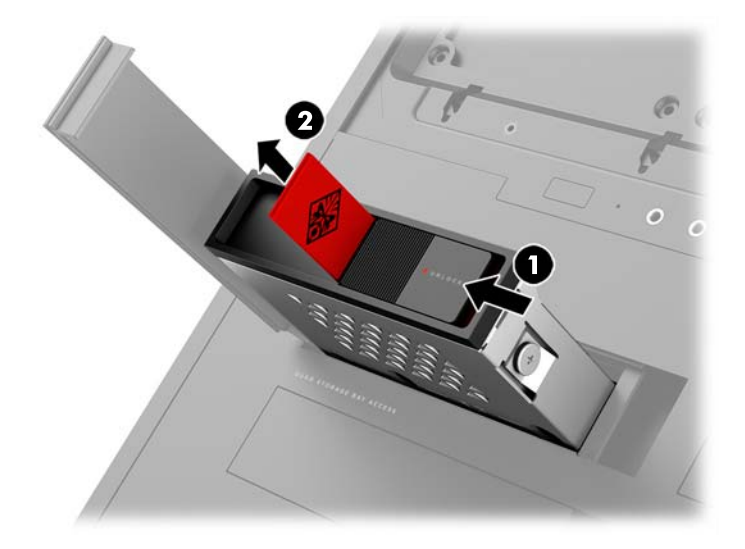

- **4.** חובה להדק בברגים כל כונן בתא הכונן שלו. מיקומי הברגים:
	- **)1(** נןכו סקיד 3.5 ץניא ' נןכוו רבובחי .2U
		- **)2(** נןכו סקיד 2.5 נןכוו יבבש )SSD)

ق<mark>הערה: לפני התקנת כונן בחיבור U.2 בתא הכונן, עליך להתקין תחילה את הכונן בתושבת מתאם כונן. "</mark>

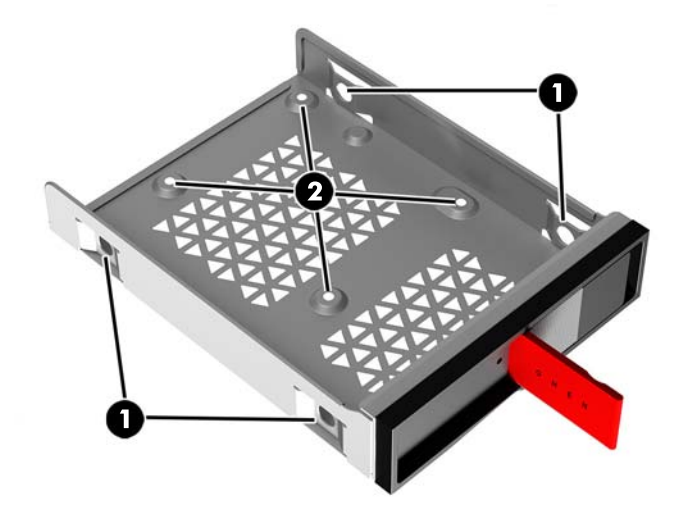

- **5.** כדי להתקין כונן בתא הכונן:
- **א. נןכו סקיד 3.5 נץיא ':** סהכנ את נןהכו אתל נןהכו גהברו את בעתאר יגרבו כבהההר .

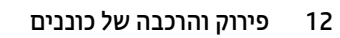

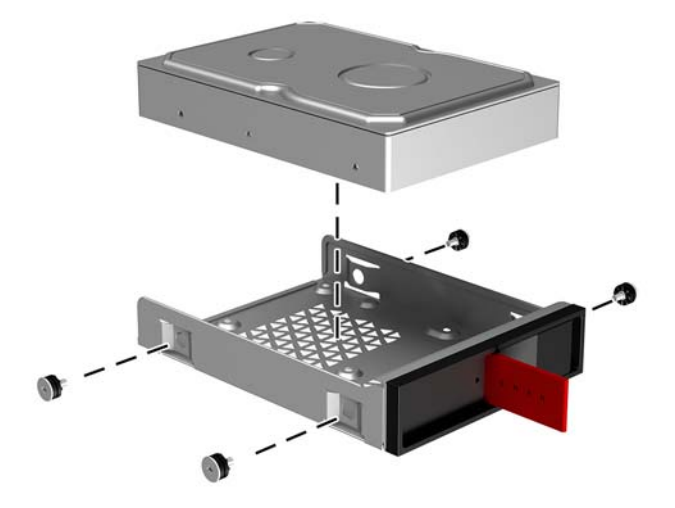

**ב. נןכו יבבש )SSD) 2.5 נץיא ':** סהכנ את נןהכו אתל נןהכו **)1(** גהברו את בעתאר יגרבו כבהההר **)2(**.

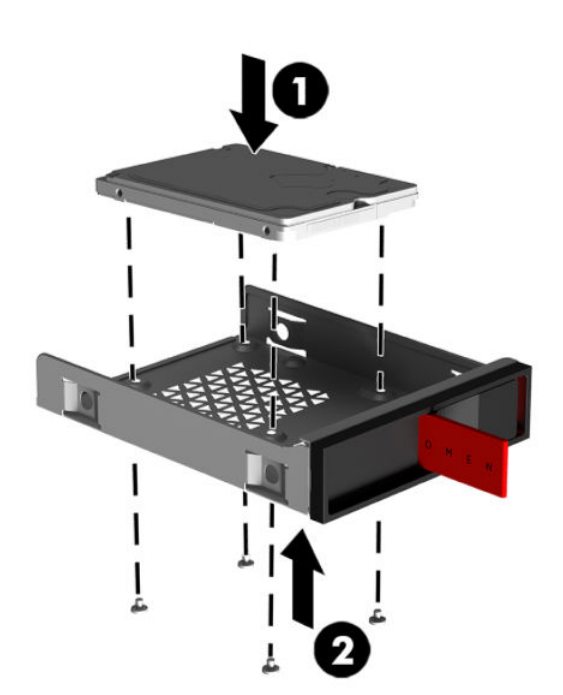

**ג. כונן בחיבור 1.2:** הכנס את הכונן לתושבת המתאם והדק אותו בארבעה ברגים (1). הכנס את תושבת מתאם כבהההר אתל נןהכו **)2(**, גהברו את בעתאר יגרבו כבהההר **)3(**.

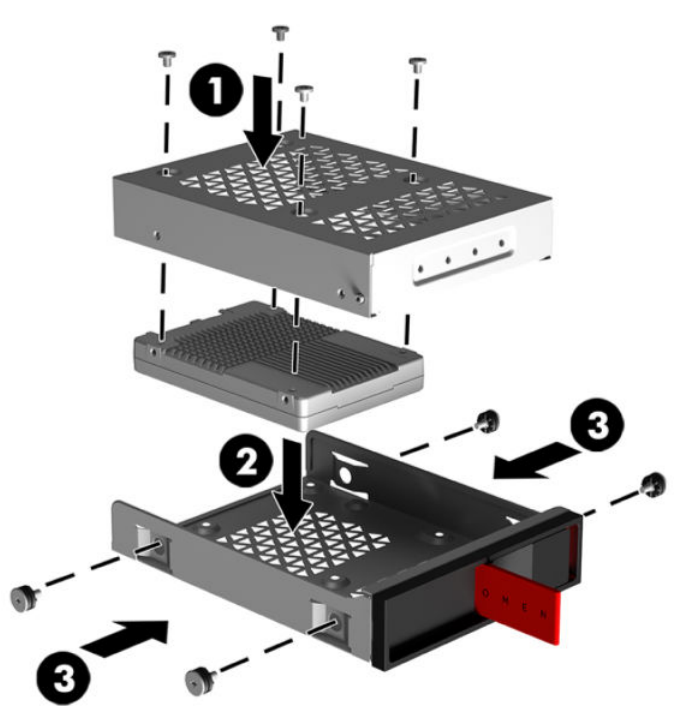

6. הכנס את הכונן המורכב לתא הכונן **(1)** והסט את התפס של תא הכונן ימינה כדי לאבטח את הכונן במקומו **(2)**.

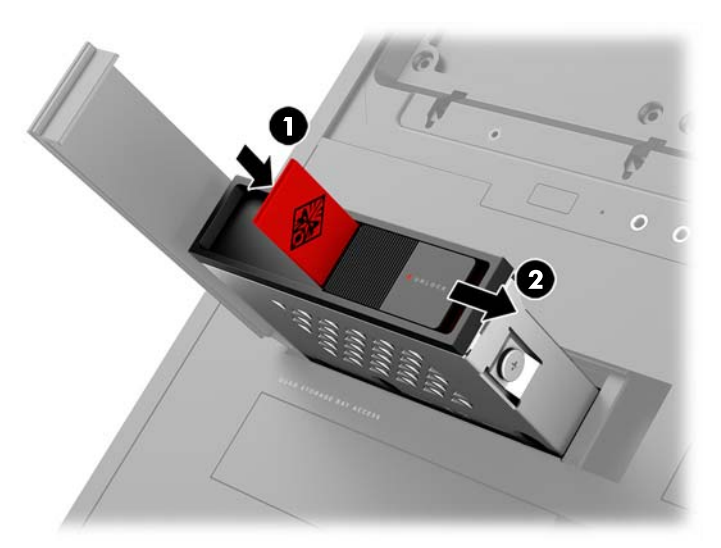

<span id="page-19-0"></span>7. סובב את דלת תא הכונן ימינה ןלחץ עליה עד שתנעל במקומה בנקישה.

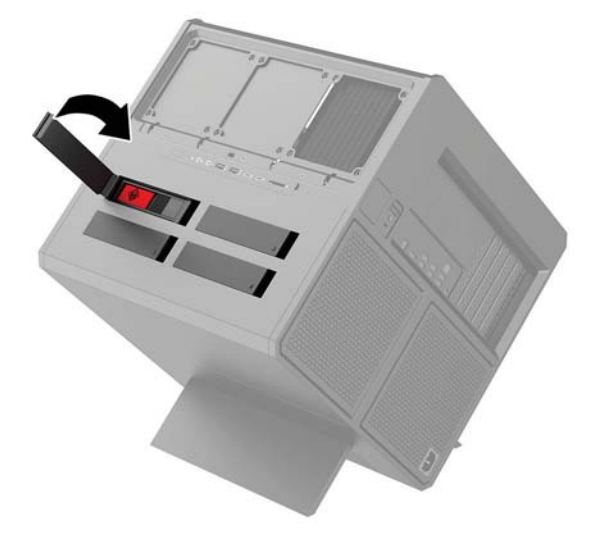

### **תהסר נןכו**

- ש"<mark>) חשוב: לפני הפרוק של כונן הדיסק הישן, ודא שגיבית את הנתונים מכונן הדיסק הישן כך שתוכל להעביר את הנתונים **(**</mark> לכונן הדיסק החדש.
	- 1. הכן את המחשב לפירוק (<u>הכנת המוצר לפירוק בעמוד 8</u>).
	- <mark>2.</mark> משוך כלפי מעלה את הצד הימני של דלת הכונן וסובב אותה שמאלה. שים לב שהדלת נשארת מחוברת למארז.

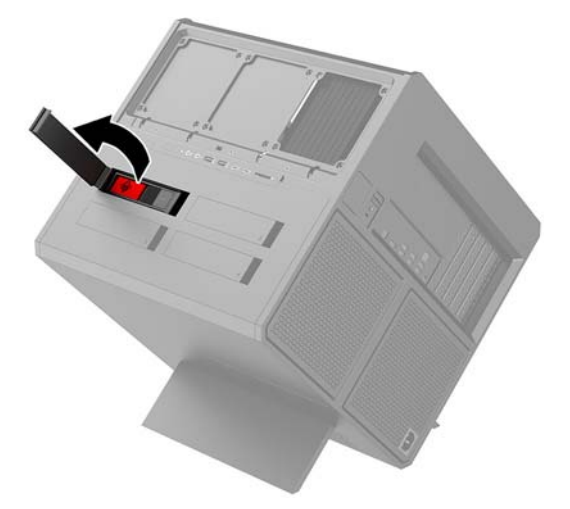

8. הסט את תפס הכונן שמאלה (1), ולאחר מכן השתמש בלשונית כדי למשוך את תא הכונן אל מחוץ למארז (2).

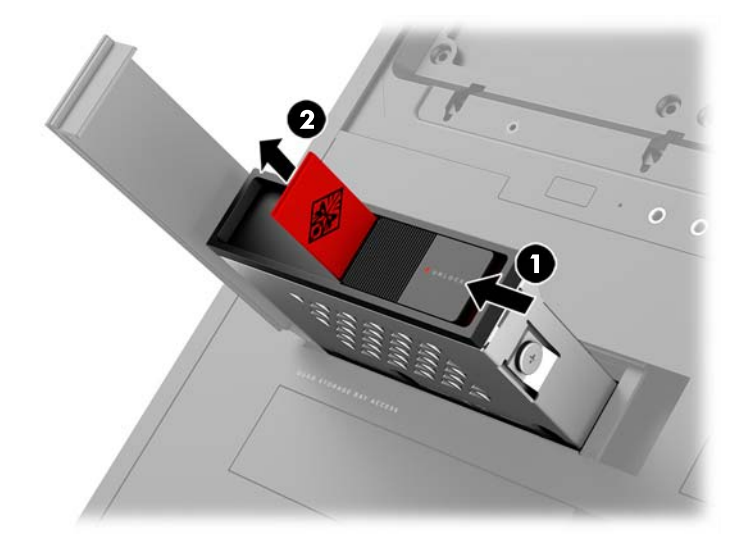

- **4.** כדי להסיר כונן דיסק מתא הכונן:
- **א. כונן דיסק 3.5 אינץ':** הוצא את הבוגים **(1)** המהדקים את הכונן לתא הכונן והרם והוצא את הכונן **(2)** מתא .הכונן

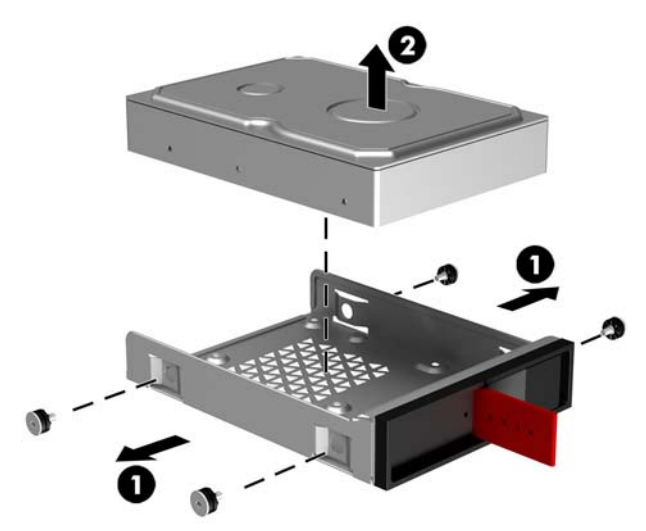

**ב. נןכו יבבש )SSD )2.5 נץיא ':** אצהו את יגרבו כבהההר **)1(** תמתחתי את , םהר אצהוו את נןהכו אמת נןהכו **)2(**.

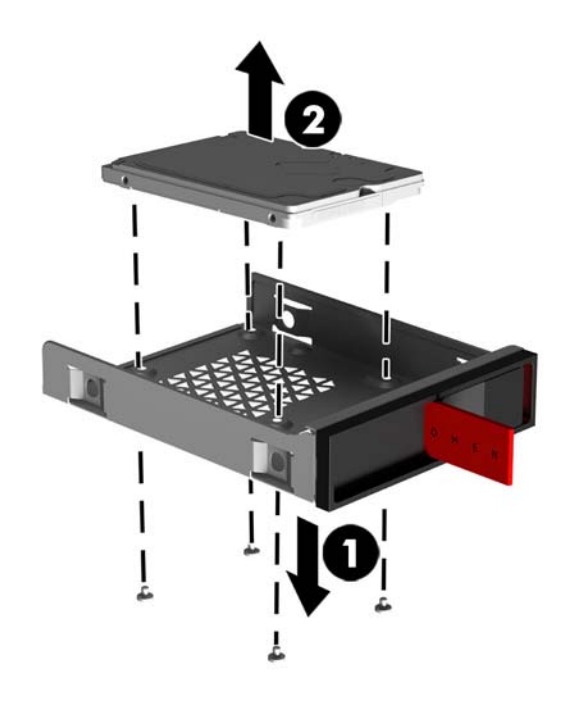

**ג. כונן בחיבור 1.2:** הוצא את ארבעת הברגים שמהדקים את תושבת מתאם הכונן לתא הכונן **(1)**. הרם את תושבת .<br>מתאם הכונן והוצא אותה החוצה מתוך תא הכונן **(2)**, והסר את ארבעת הברגים שמהדקים את הכונן לתושבת מתאם הכונן **(3)**. ואז פרק את כונן הדיסק מתושבת מתאם הכונן.

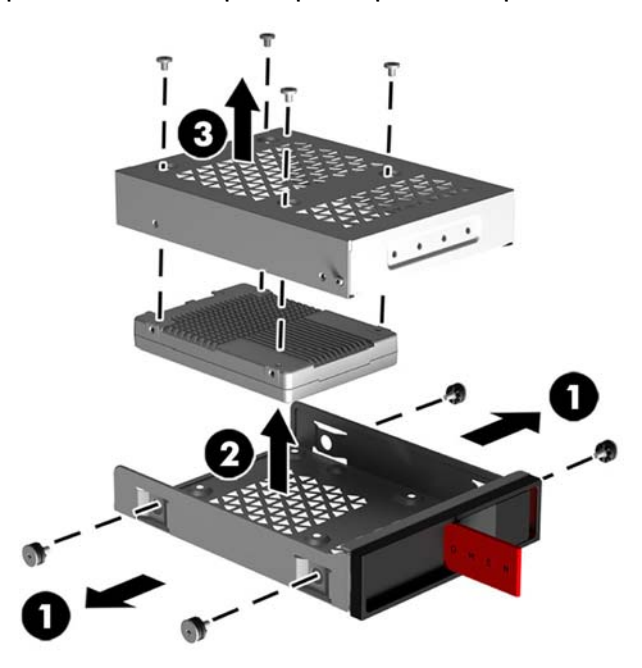

#### **אבטחת נןכו**

ביתן להכניס את לשונית המשיכה של כונן הדיסק לתוך תא הכונן וכך למנוע הוצאה לא מורשית של הכונן.

<span id="page-22-0"></span>1. משוך כלפי מעלה את הצד הימני של דלת הכונן וסובב אותה שמאלה. שים לב שהדלת נשארת מחוברת למארז.

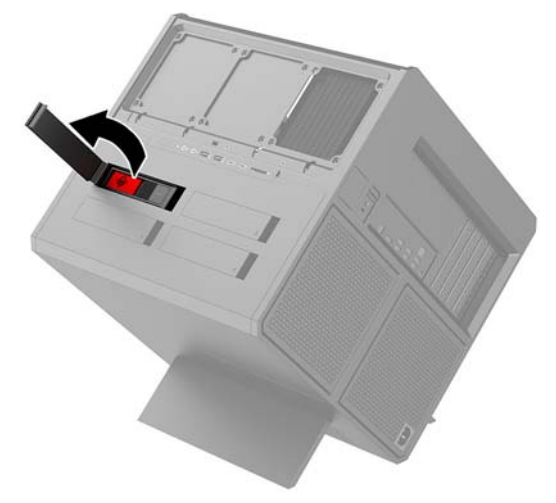

2. מהחלק החיצוני של תא הכונן, הכנס את לשונית המשיכה לתוך תא הכונן עד שלא תהיה נגישה יותר מהחלק החיצוני של תא הכונן.

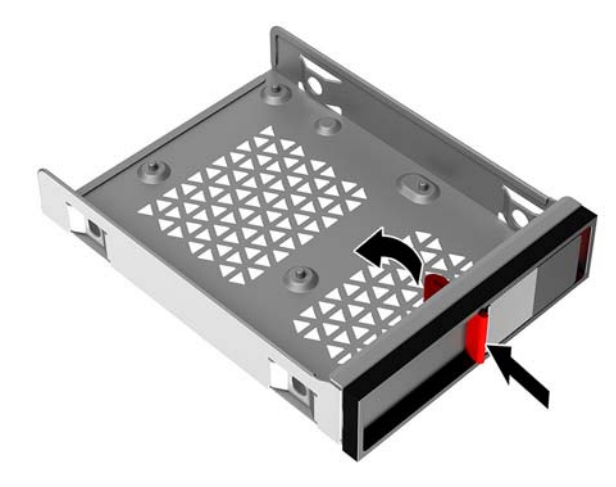

**3.** כדי לפרק כונן דיסק שלשונית המשיכה שלו אינה נגישה, הסט את תפס מכסה תא הכונן שמאלה **(1)**, הכנס כלי מערכת <mark>הכלים (<u>גישה לערכת הכלים בעמוד 9</u>) לתא הכונן (2**)** ומשוך את התא אל מחוץ למחשב **(3)**.</mark>

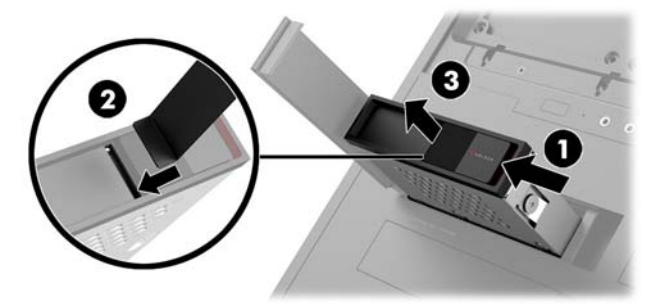

# **וקרפי המכסה כבתוהרו**

כדי לגשת לרכיבים פנימיים, עליך לפרק את המכסה:

- 1. הכן את המחשב לפירוק (<u>הכנת המוצר לפירוק בעמוד 8</u>).
- **.2** אם סהכהמ עולנ תבאמצעו גרבו פסיפיל , אצהו את גרהבו **)1(**.
- **.3** ץלח על צןלח רוהשחר **)2(** בבסוו את סהכהמ עד דפרויש בשמהמח **)3(**.

<span id="page-23-0"></span>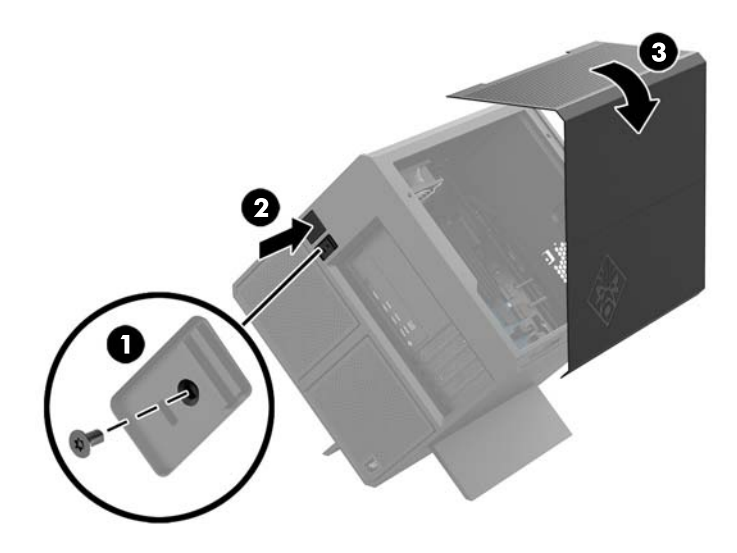

כדי להחזיר את המכסה למקומו בצע את נוהל הפתיחה בסדר הפוך.

# **התקנת ןוכרזי כתמער**

<span id="page-24-0"></span>המחשב משתמש ב-4 רכיבי זיכרון DIMM מטיפוס DDR4-SDRAM התומכים בקצב נתונים כפול. בלוח המערכת קיימים ארבעה שקעי זיכרון שבהם ניתן להתקין זיכרון בנפח מרבי של GB 32.

לפעולה תקינה של המערכת. רכיבי DIMM חייבים להיות מסוג DIMM ו 1.2 DDR4-SDRAM DIMM ולט שעומדים במפרטים הבאים:

- 288 פינים בהתאמה לתקן התעשייה
- )DDR4-2133-ל מטה גרדמשו ) XQEXƫeUed non-ECC PC4-19200 DDR4-2400 MT/s תקןל אמההת●
	- 8QEX 17000 DDR4-2133 MT/s התאמה לתקן Unbuffered non-ECC PC4-17000
	- )15-15-15 של ןמוזת ) CAS latency 15 DDR4 2133 MT/s-ב כהיתמ●
	- JEDEC Joint Electronic Device Engineering Council והכלת המפרט ההכרחי

המחשב תומך באפשרויות הבאות:

- תויגטכנולו ןוכריז נוישא של ECC פחבנ MB ,512 GB ,1 GB ,2 GB ,4 ו-GB 8
	- יביכר DIMMs דח םיידדצ ודו- םיידדצ

**ההער :** כתהמער אל תפעל כהכהל אם ןתתקי יביכר DIMM נםישא םיכנתמ .

#### **סכלוא ישקע DIMM**

ישנם ארבעה שקעי DIMM בלוח המערכת, עם שני שקעים לכל אפיק. השקעים מסומנים בתוויות DIMM1, DIMM3, DIMM3 ו-DIMM4. השקעים DIMM1 ו-DIMM3 פועלים בערוץ זיכרון A. השקעים DIMM2 ו-DIMM4 פועלים בערוץ זיכרון B.

לשיפור הביצועים של המערכת, התקן את מודולי הזיכרון בסדר הבא: DIMM בשקעים 1-3-3-1. שים לב שקע 1 DIMM הוא השקע הקרוב ביותר למעבד.

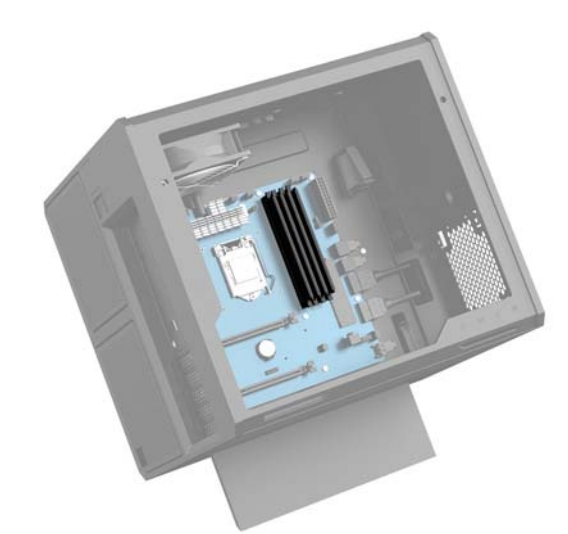

המערכת תפעל באופן אוטומטי במצב ערוץ יחיד, במצב ערוץ כפול או במצב גמיש, בהתאם לאופן שבו מותקנים רכיבי ה-DIMM.

- המערכת תפעל במצב ערוץ יחיד כאשר שקעי ה-DIMM מאוכלסים בערוץ אחד בלבד.
- ס המערכת תתפקד ברמת ביצועים גבוהה יותר במצב ערוץ כפול אם הקיבולת של רכיב DIMM בערוץ A שווה לקיבולת של C ביכר ה-DIMM ץובער B.
- המערכת פועלת במצב גמיש (flex) אם קיבולת הזיכרון של ה-DIMM באפיק A אינה שווה לקיבולת הזיכרון של ה-DIMM באפיק B. במצב גמיש (flex), האפיק שמאוכלס בכמות הזיכרון הקטנה ביותר מתאר את כמות הזיכרון הכוללת המוקצית

<span id="page-25-0"></span>לאפיק כפול ויתרת הזיכרון מוקצית לאפיק אחד. אם הכוונה היא להתקין בערוץ אחד זיכרון גדול יותר מאשר בערוץ השני, יש להתקין את הזיכרון הגדול יותר בערוץ A.

בכל אחד מהמצבים, מהירות הפעולה המרבית נקבעת על-ידי רכיב DIMM האיטי ביותר במערכת.

#### **התקנה את החלפה של יבכיר DIMM**

ש**וב:** עליך לנתק את כבל החשמל (להוציא מהשקע) ולהמתין כ-30 שניות לשחרור המתח לפני שתוסיף או תסיר מודולי **I** זיכרון. ללא תלות במצב ההפעלה, תמיד מסופק מתח למודולי הזיכרון, כל עוד המחשב מחובר לשקע חשמלי פעיל. הוספה או הסרה של מודולי זיכרון כאשר קיים מתח עלולה לגרום נזק בלתי-הפיך למודולי הזיכרון או ללוח המערכת.

השקעים של רכיבי הזיכרון מצוידים במגעים מוזהבים. בעת שדרוג זיכרון המחשב, חשוב להשתמש במודולי זיכרון עם מגעים מוזהבים כדי למנוע שיתוך ו/או חמצון כתוצאה מאי-התאמה בין מתכות הבאות במגע זו עם זו.

חשמל סטטי עלול לגרום נזק לרכיבים אלקטרוניים של המחשב או לכרטיסים אופציונליים. לפני ביצוע ההליכים הבאים, הקפד לפרוק מגופך חשמל סטטי על-ידי נגיעה בחפץ מתכתי מוארק כלשהו. לקבלת מידע נוסף, עיין בסעיף <u>פריקת חשמל סטטי</u> **בעמוד 35.** 

בעת הטיפול ביחידת זיכרון, היזהר לא לגעת במגעים. הנגיעה במגעים עלולה לפגוע ביחידה.

- 1. הכן את המחשב לפירוק (<u>הכנת המוצר לפירוק בעמוד 8</u>).
	- **2.** פרק את המכסה (<u>פירוק המכסה והרכבתו בעמוד 18</u>).
- **.3** תלהסר ביכר DIMM, ץלח פיכל ץחו על ישנ םהתפסי ידבצש ביכר ה-DIMM**( 1 )**ךמשוו את ביכר ה-DIMM לא ץמחו לשקע .**)2(**

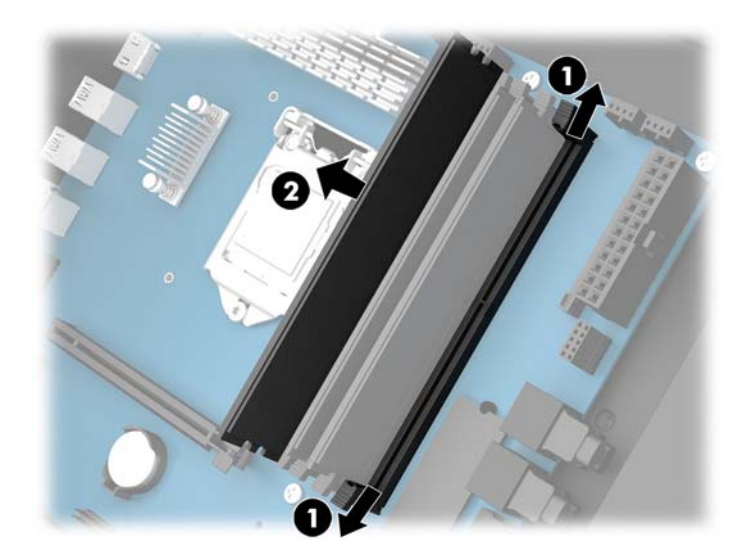

**4.** הכנס את מודול זיכרון לתוך השקע כך שהתפסים יינעלו אותו במקומו.

<mark>הערה: ניתן להתקין מודול זיכרון בדרך אחת בלבד. יישר את החריץ שבמודול עם הלשונית שבשקע הזיכרון. "</mark>

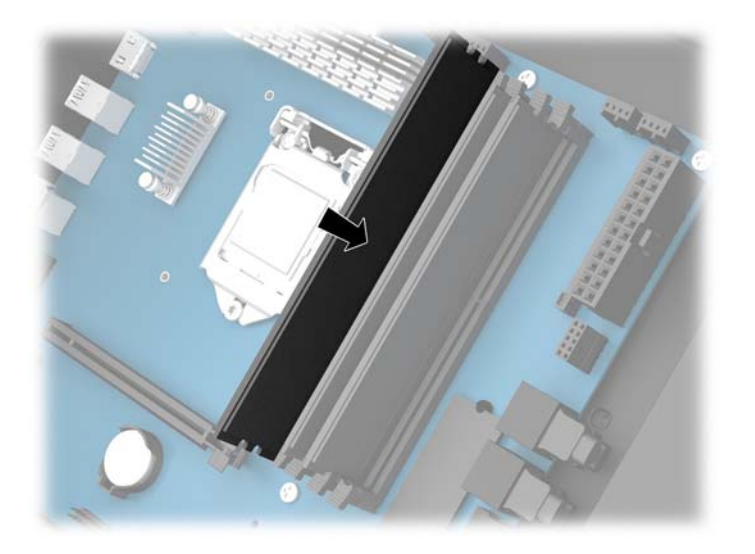

- **5.** החזר את המכסה למקומו.
- **6.** חבר מחדש את כבל המתח וכל התקן חיצוני אחר והפעל את המחשב.

המחשב יזהה אוטומטית, עם הפעלתו את הזיכרון החדש.

# **התקנה וקרפיו של נןכו םיריטותקל**

<span id="page-27-0"></span>המחשב תומך רק בכונן תקליטורים דק במיוחד (9.5 מ"מ) בחיבור SATA.

#### **הרכבת כונן תקליטורים**

- 1. הכן את המחשב לפירוק (<u>הכנת המוצר לפירוק בעמוד 8</u>).
	- **2.** התקן את הלוח הקדמי על חזית כונן התקליטורים.

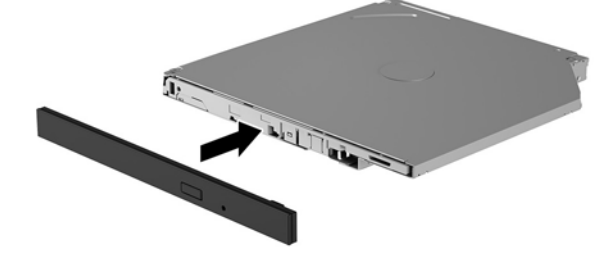

3. יישר את שני הפינים הקטנים שעל תפס השחרור עם החרירים הקטנים שבצד הכונן ולחץ את התפס בחוזקה לתוך הכונן.

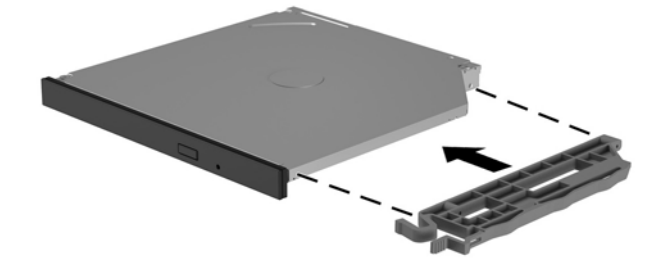

**4.** הכנס את כונן התקליטורים למארז עד שיינעל בנקישה למקומו.

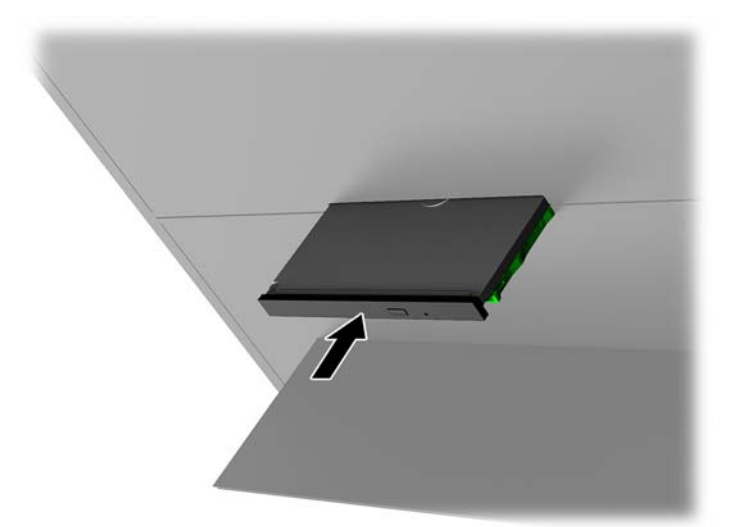

## **פירוק כונן תקליטורים**

- 1. הכן את המחשב לפירוק (<u>הכנת המוצר לפירוק בעמוד 8</u>).
	- **2.** פרק את המכסה (<u>פירוק המכסה והרכבתו בעמוד 18</u>).
- <span id="page-28-0"></span>3. הוצא את המגש של כונן התקליטורים על-ידי הכנסת אטב נייר לחריר בחזית כונן התקליטורים ולחיצה פנימה.

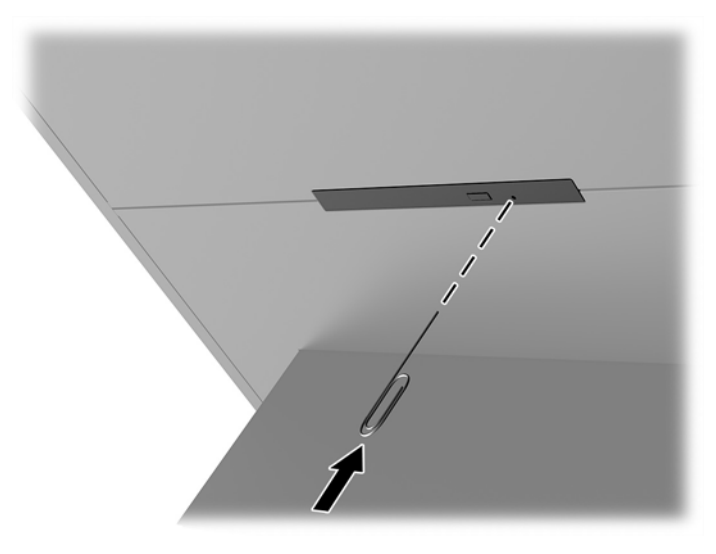

- **4.** בחלקו החיצוני של מארז המחשב, הכנס מברג בצד ימין של תפס השחרור ולחץ על התפס שמאלה (1). שמור על הלחץ תוך כדי ביצוע השלב הבא.
	- 1. בחלק הפנימי של המארז, השתמש בכלי חד כדי ללחוץ על לחצן השחרור **(2)**.

<mark>. הערה: התפס בחלקו החיצוני של המארז משחרר את הכונן ולאחר מכן לחיצה על לחצן השחרור מוציאה את הכונן .</mark>

**.6** אצהו את נןכו םיריטוהתקל זארמהמ **)3(**.

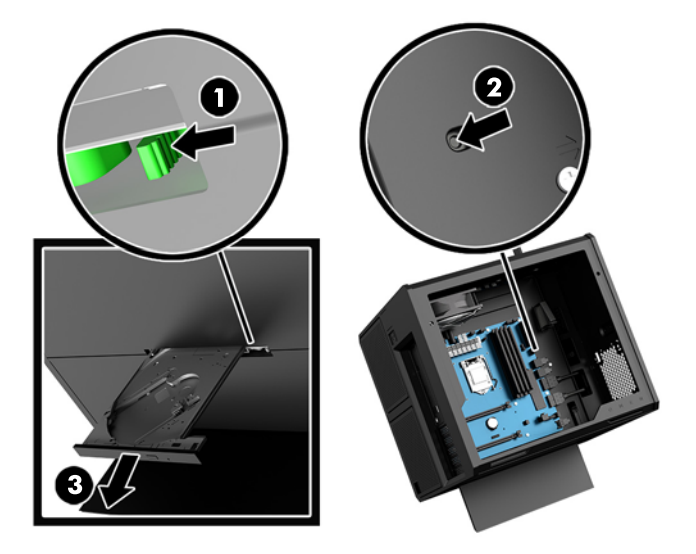

# **התקנת סיכרט פיגר**

ניתן להתקין כמה כרטיסים גרפיים כולל מאווררים נלווים.

- 1. הכן את המחשב לפירוק (<u>הכנת המוצר לפירוק בעמוד 8</u>).
	- **2.** פרק את המכסה (<u>פירוק המכסה והרכבתו בעמוד 18</u>).
		- **3.** כדי להתקין כרטיס גרפי:
- **א.** אתר שקע הרחבה ריק בלוח המערכת ואת חריץ ההרחבה המתאים בגב מארז המחשב.
- <span id="page-29-0"></span>**ב.** פרק את המכסה של חריץ ההרחבה על-ידי הוצאת הבורג בחלקו העליון של המכסה (1), ולאחר מכן הרם את סהכהמ קחהרו תואו זארמהמ **)2(**.

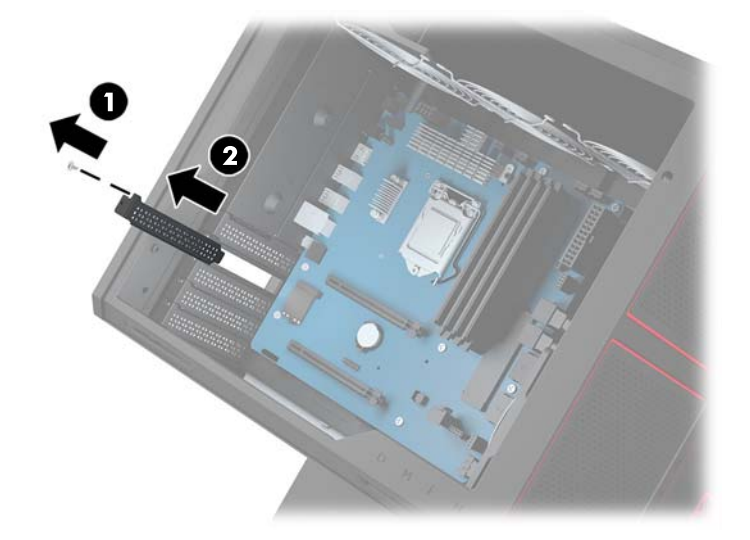

- **ג.** הכנס כרטיס גרפי לשקע ההרחבה **(1)**.
- **ד.** גהבר את ישנ םיגהבר דבצ לאשמ של סיהכרט פיהגר **)2(**.
	- **ה.** חבר את כל הכבלים הנחוצים לכרטיס הגרפי.

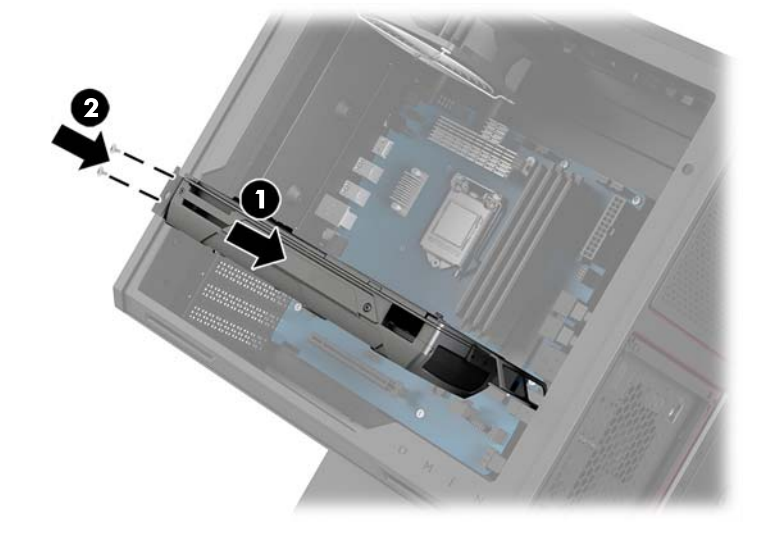

- **4.** כדי להתקין המאוורר של כרטיס גרפי:
- **א.** פרק את המכסה מהמקום שבו בכוונתך להתקין מאוורר של כרטיס גרפי.

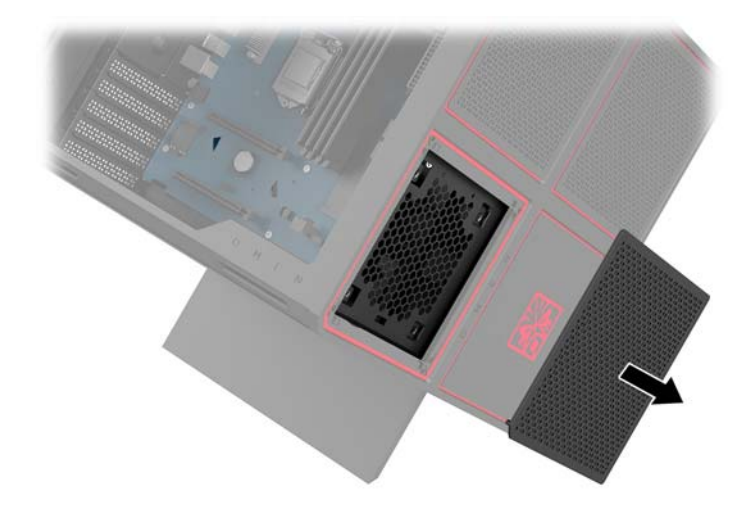

- <mark>ב.</mark> מן הצד הפנימי של המארז, הכנס את המאוורר למקומו על הקיר החיצוני **(1)**.
- ג. מהחלק החיצוני של המארז, הברג את ארבעת הברגים **(2)** במברג או במפתח ברגים מערכת הכלים (<u>גישה לערכת</u> <u>הכלים בעמוד 9</u>).
	- **ד.** רגוס את סהכהמ **)3(**.

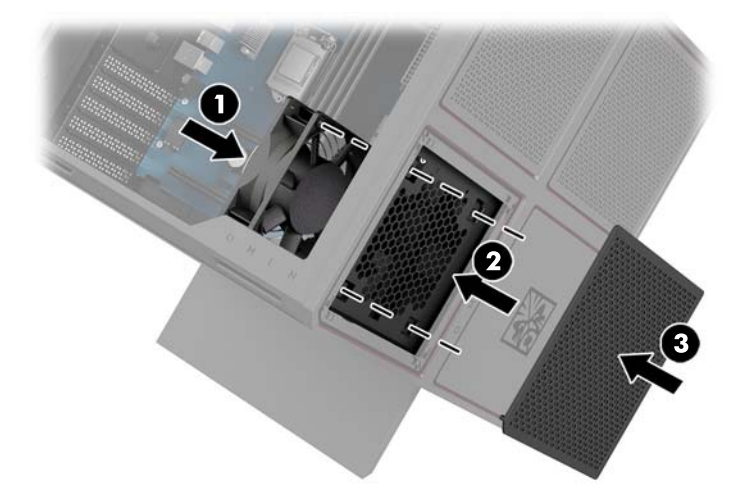

**5.** החזר את המכסה למקומו.

# **וקרפי ררואומ PCI**

<span id="page-31-0"></span>מאוורר PCI מהודק לחלק הקדמי של המארז ומספק קירור נוסף לכרטיסים הגרפיים. עליך להסיר את הלוח הקדמי כולו לפני שתוכל לפרק או להרכיב מאוורר PCI.

- **1.** הכן את המחשב לפירוק (<u>הכנת המוצר לפירוק בעמוד 8</u>).
	- **2.** פרק את המכסה (<u>פירוק המכסה והרכבתו בעמוד 18</u>).
		- **3.** כדי לפרק את הלוח הקדמי:
- **א.** מהחלק החיצוני של המארז, פתח בכוח את הלוח הקדמי והרחק אותו מהמארז **(1)** במידה מספקת כדי לגשת לכבלים שמתחתיו. שים לב! שני כבלים מתחברים ללוח הקדמי.
	- **ב.** נתק את םיהכבל םימהמחבר על זארהמ **)2(**.

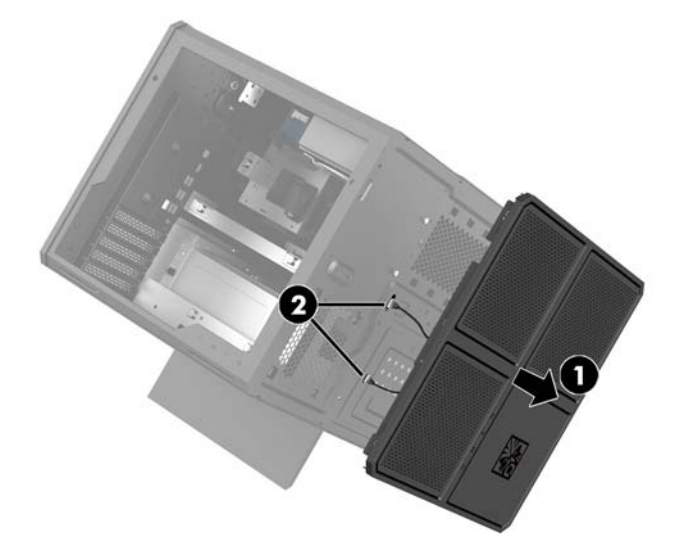

**4.** החלק את המסנן של המאוורר החוצה ממקומו שמתחת למאוורר.

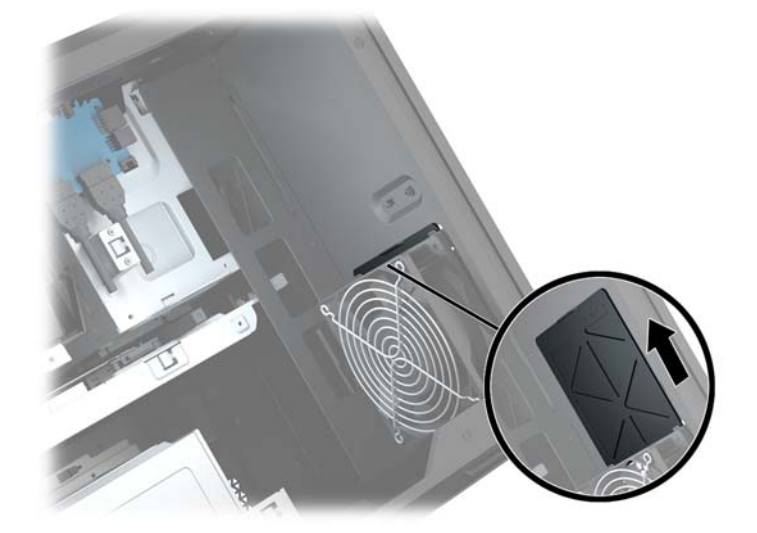

- **5.** כדי לפרק מאוורר PCI:
- **א.** מהצד הפנימי של המארז, נתק את כבל המאוורר מלוח המערכת (1).
- **ב.** מהחלק החיצוני של המארז, הוצא את ארבעת הברגים (2) שמהדקים את המאוורר למארז.

**ג.** הרם את המאוורר והוצא אותו מהמארז **(3)**.

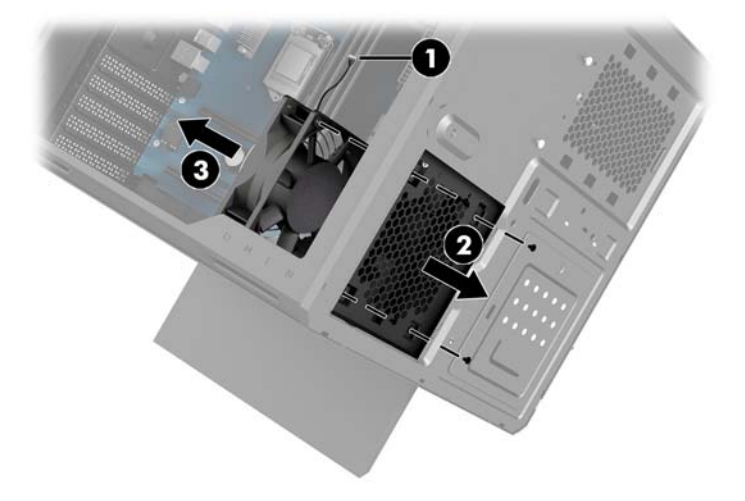

. כדי להחזיר מאוורר PCI למקומו, בצע את נוהל הפירוק בסדר הפוך

# **התקנת חלו כתמער**

<span id="page-33-0"></span>לוח המערכת מהודק למגש לוח המערכת. עליך לפרק את מגש לוח המערכת תחילה לפני שתוכל לפרק או להרכיב לוח מערכת.

- 1. הכן את המחשב לפירוק (<u>הכנת המוצר לפירוק בעמוד 8</u>).
	- **2.** פרק את המכסה (<u>פירוק המכסה והרכבתו בעמוד 18</u>).
- 3. כדי לפרק את מגש לוח המערכת, הוצא את שלושת הבוגים המהדקים את המגש למארז (1), החלק את המגש ימינה (2), ולאחר מכן הרם את המגש והוצא אותו מהמארז (3).

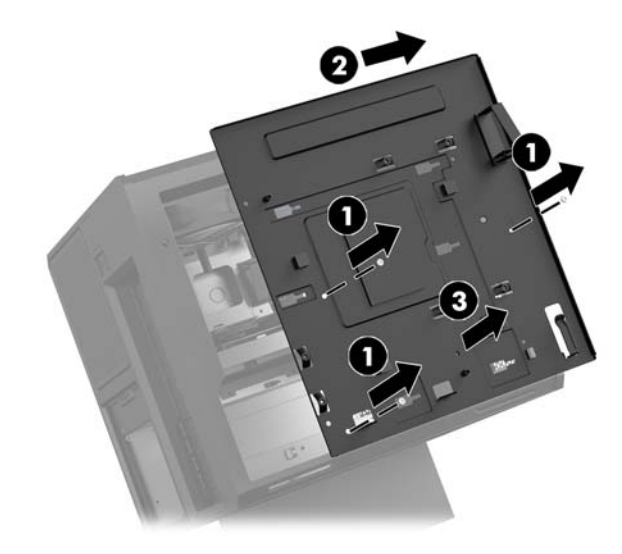

4. כדי להרכיב לוח מערכת, הנח את לוח המערכת על מגש לוח המערכת והברג את שמונת הברגים המהדקים את לוח המערכת למגש לוח המערכת.

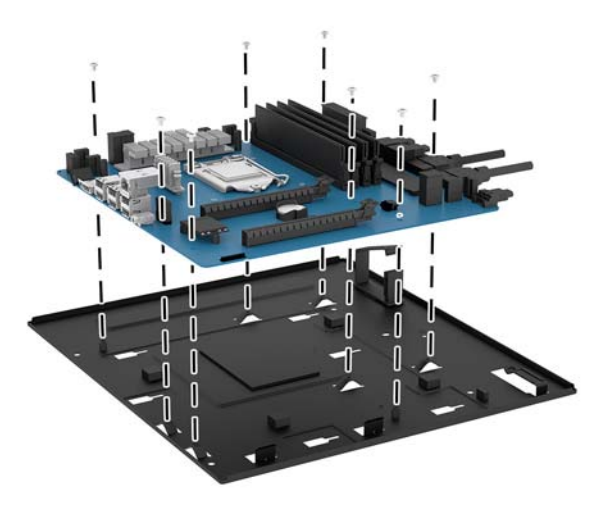

- **5.** החזר את מכלל מגש לוח המערכת לתוך המארז.
	- **6.** התקן את הכרטיסים הגרפיים.
	- 7. התקן את כל הרכיבים הפנימיים האחרים.
		- **8.** חבר את כל הכבלים ללוח המערכת.

# **וקרפי ררואומ נןהכו**

<span id="page-34-0"></span>מאוורר הכונן מהודק לחלק האחורי של המארז מתחת מגש לוח המערכת. עליך לפרק תחילה את המגש לפני שתוכל לפרק או להרכיב מאוורר לכונן הדיסק.

- **1.** הכן את המחשב לפירוק (<u>הכנת המוצר לפירוק בעמוד 8</u>).
	- **2.** פרק את המכסה (<u>פירוק המכסה והרכבתו בעמוד 18</u>).
- 8. פרק את מגש לוח המערכת (<u>[התקנת](#page-33-0) לוח מערכת בעמוד 28).</u>
	- **4.** כדי להסיר את הלוח האחורי:
- **א.** מן הצד הפנימי של המארז, הוצא את שני הברגים **(1)** המהדקים את הלוח האחורי אל המארז.
	- **ב.** אצהו את ישנ םיגהבר **)2(** םהמהדקי את צןלח טהההפל זארלמ פרקו את צןלח טהההפל **)3(**.
		- **ג.** מהחלק החיצוני של המארז, פתח בכוח את הלוח האחורי והרחק אותו מהמארז **(4)**.

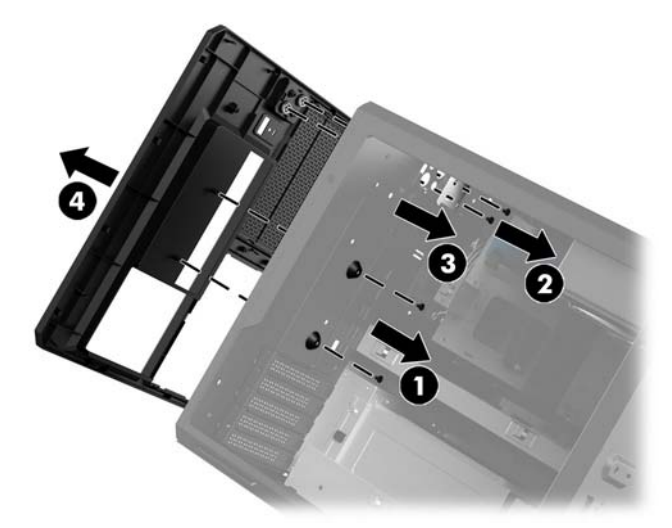

- **5.** כדי לפרק מאוורר של כונן דיסק:
- **א.** מהחלק החיצוני של המארז, הוצא את ארבעת הברגים **(1)** שמהדקים את המאוורר למארז.
	- **ב.** םהר את ררואוהמ אצהוו תואו זארמהמ **)2(**.

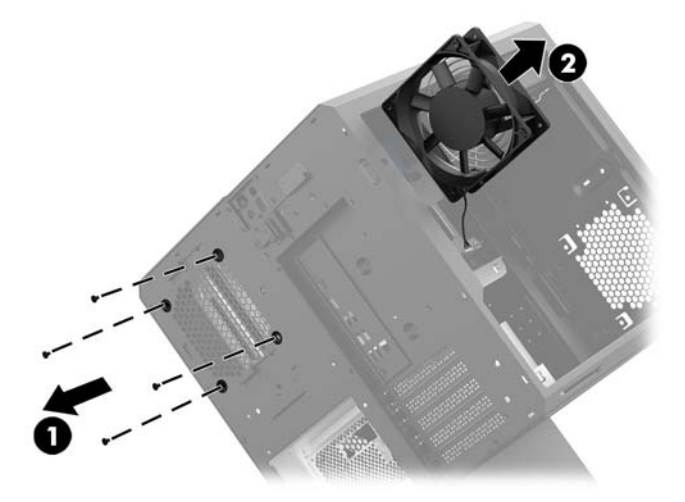

כדי להחזיר למקומו מאוורר של כונן דיסק, בצע את נוהל הפירוק בסדר הפוך.

# **כבתהר ספק חכו**

המחשב תומך בספקי כוח תואמים לתקן ATX בהספק מרבי של 1450 וואט.

<span id="page-35-0"></span>ת היינות: כדי למנוע נזק, צריכת החשמל הכוללת של המחשב אסור שתעלה על ההספק הנקוב המרבי של ספק הכוח של <u>A</u> המחשב.

- 1. הכן את המחשב לפירוק (<u>הכנת המוצר לפירוק בעמוד 8</u>).
	- **2.** פרק את המכסה (<u>פירוק המכסה והרכבתו בעמוד 18</u>).
- 8. פרק את מגש לוח המערכת (<u>[התקנת](#page-33-0) לוח מערכת בעמוד 28</u>).
- **4.** השתמש בכלי ההידוק מערכת הכלים (ג<u>ישה לערכת הכלים בעמוד 9</u>) כדי לפרק את המכסה של ספק הכוח הממוקם בחלק האחורי של המארז.
	- **תוכנות: בדי למנוע מנזק למכסה, פתח בכוח רק את צד המכסה כמוצג באיור שלהלן. <u>^</u>**

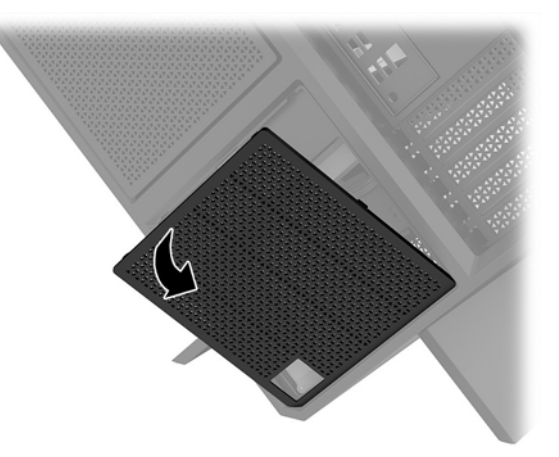

5. הרכב את תושבת ספק הכוח על ספק הכוח.

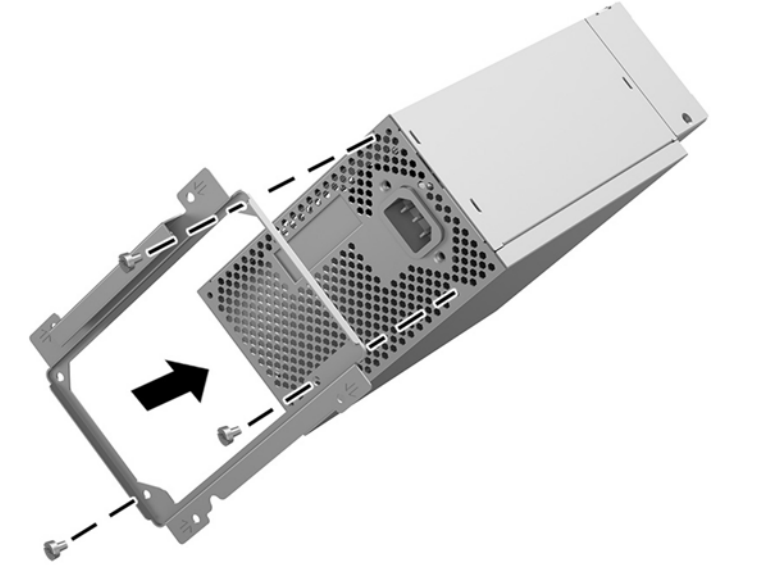

**.6** השחל את יכבל שמלהח זארלמ , אחרול כןמ סהכנ את ספק חהכו **)1(**.

7. הברג את שלושת הברגים המהדקים את ספק הכוח למארז (2).

**ההער :** גרבו סףנו ההיי ךיעל גילהבר בשלב הבא ידכ להדק את חוט ההארקה.

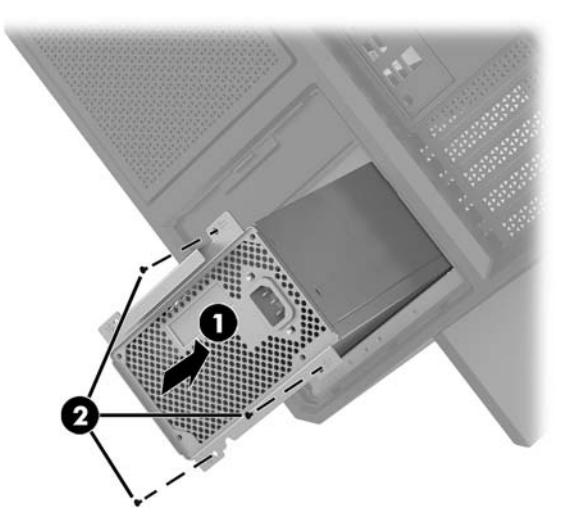

- 8. כדי להרכיב את מחבר הכבלים של ספק הכוח על המארז:
	- **א.** הכנס את המחבר לפינה של תא ספק הכוח (1).
- **ב.** הברג בורג שקע משושה **(2)** באמצעות המברג/מפתח הברגים מערכת הכלים.
	- **ג.** חבר את חוט ההארקה הירוק לבורג שנותר (3) כל ספק הכוח.
		- **ד.** סהכנ את התקע של הכבל לשקע של ספק חהכו **)4(**.

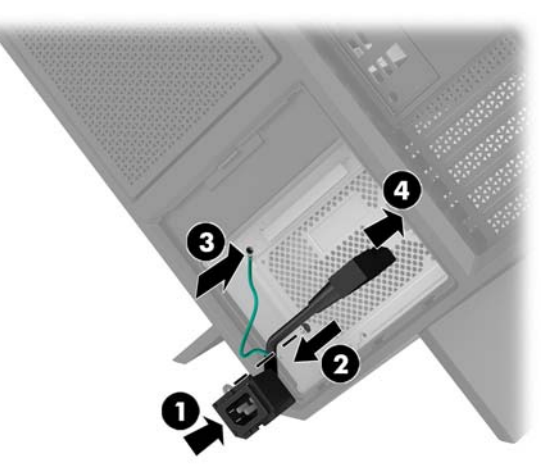

**.9** חבר ספקל חהכו את יכבל המתח של ירבוחי SATA**( 1 )**אתו חלו כבלו טהקל / טפל **)2(**.

ניתן לחבר לספק הכוח שישה כבלי מתח לחיבורי SATA (ארבעה כונני דיסק + כונן אחד בחיבור U.2 + כונן תקליטורים אחד) ומחבר המתח PATA אחד (מלוח הקלט/פלט).

הכבלים במארז המחשב מסומנים כדי לציין את הרכיבים שאליהם הם אמורים להתחבר.

**תורזהי :** ידכ למנוע זקנ כבלל , ךמשו את תינהלשו או את המחבר אול את הכבל עצמו.

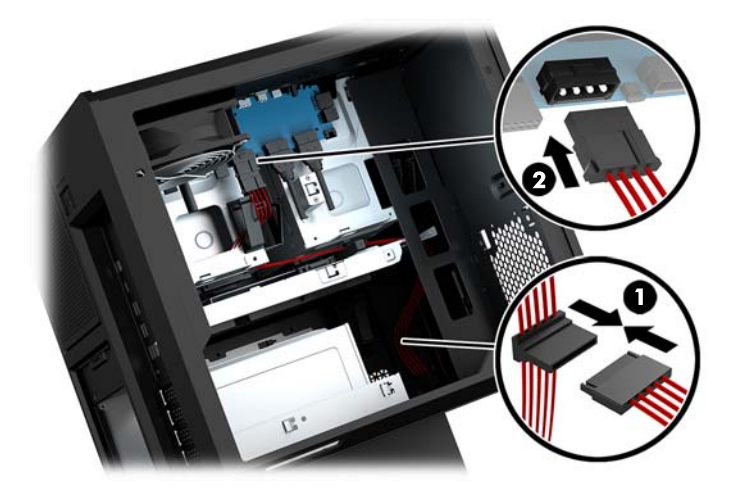

- 10. החזר את מכסה ספק הכוח למקומו.
- 11. החזר את מכלל מגש לוח המערכת למקומו.

# **כבתהר בתתוש מצנן רורבקי יזלנו**

על תושבת המצנן ניתן להרכיב מצננים בקוטר 240 מ"מ בלבד.

- 1. הכן את המחשב לפירוק (<u>הכנת המוצר לפירוק בעמוד 8</u>).
	- **2.** פרק את המכסה (<u>פירוק המכסה והרכבתו בעמוד 18</u>).
- 8. פרק את כל המאווררים המורכבים על הדופן של המארז.
- **4.** כדי להוסיף קירור נוזלי, הרכב את תושבת המצנן באחת העמדות המוצגות באיור שלהלן.

<span id="page-38-0"></span>میں <u>(</u> <mark>הערה: בדגמים שתומכים בתושבת אחת בלבד, ניתן להוכיב את התושבת בעמדה 1 או בעמדה 2.</mark> בדגמי שתומכים בשתי תושבות, ניתן להוכיב את התושבות בעמדות 1 ו-3 או בעמדות 2 ו-3. עמדת הרכבה **(3)** קיימת בדגמים נבחרים בלבד.

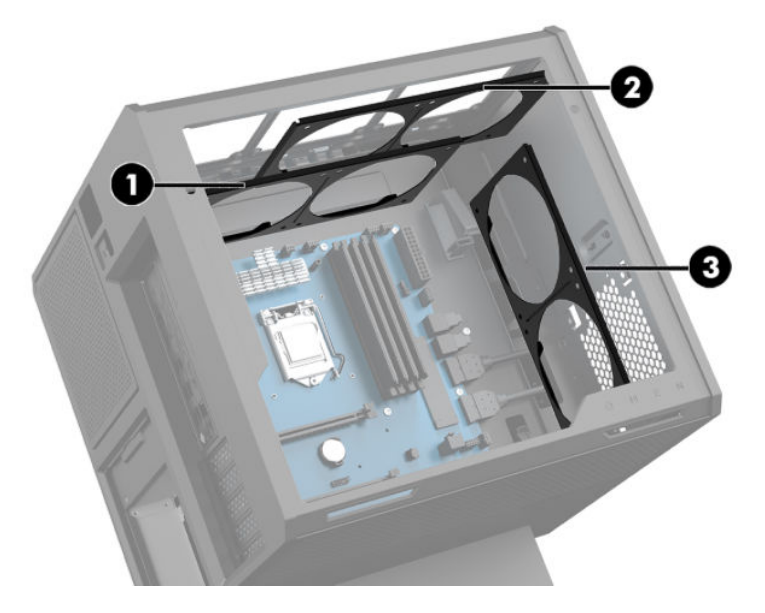

5. הצמד את התושבת לצד הפנימי האחורי של המארז.

<span id="page-39-0"></span><mark>6. השתמש במברג או מפתח ברגים מערכת הכלים (<u>גישה לערכת הכלים בעמוד 9</u>) כדי להבריג שמונה בורגי שקע משושה</mark> כדי להדק את התושבת למארז.

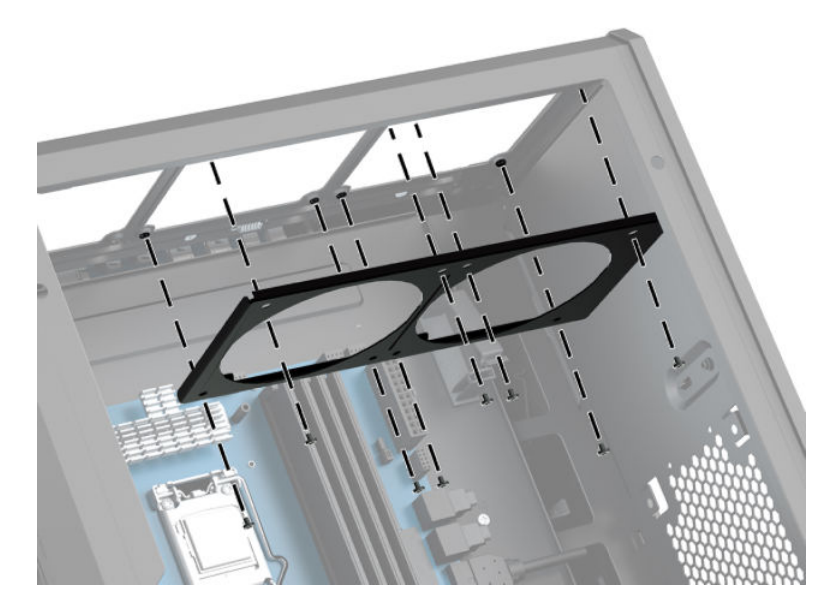

**7.** הרכב את כל המאווררים הדרושים.

# **יקוינ םיסננמ**

- 1. הכן את המחשב לפירוק (<u>הכנת המוצר לפירוק בעמוד 8</u>).
	- **2.** פרק את המכסה | פירוק המכסה והרכבתו בעמוד 18).
- 8. פרק ונקה את מסנני האוויר בכל פתחי האוורור בכל צדדי המחשב.

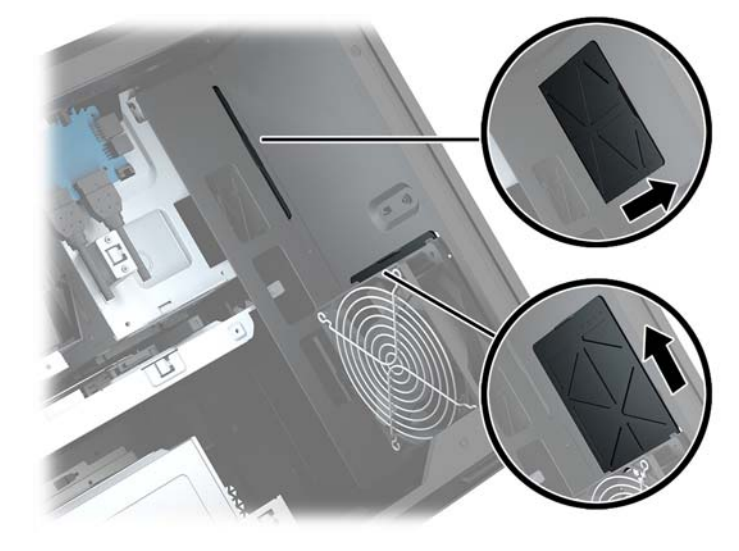

# **א קתיפר שמלח יטטס**

<span id="page-40-0"></span>פריקה של חשמל סטטי מאצבע או ממוליך אחר עלולה לגרום נזק ללוחות המערכת או להתקנים אחרים הרגישים לחשמל סטטי. נזק מסוג זה עלול לקצר את אורך חיי ההתקן.

# **יעתמנ זקנ צאהכתו שמלמח יטטס**

כדי למנוע נזק מחשמל אלקטרוסטטי, הקפד על אמצעי הזהירות הבאים:

- ס הימנע מנגיעה במוצרים על-ידי העברה ואחסון של המוצרים באריזות נגד חשמל סטטי.
- שמור רכיבים הרגישים לחשמל סטטי באריזות מתאימות עד להעברתם לתחנות עבודה נטולות חשמל סטטי.
	- הנח את הרכיבים על-גבי משטח מוארק לפני הוצאתם מהאריזה.
		- ס הימנע מנגיעה בפינים, במוליכים או במעגלים חשמליים.
	- הקפד תמיד על הארקה עצמית נאותה בעת נגיעה ברכיבים הרגישים לחשמל סטטי. G

### **תיטוש הארקה**

השתמש באחת או יותר מהשיטות שלהלו בעת טיפול ברכיבים הוגישים לחשמל סטטי. או בעת התקנה של רכיבים אלה:

- סה שתמש ברצועת יד המחוברת באמצעות רצועת הארקה לתחנת עבודה מוארקת או למארז המחשב. רצועות יד הן  $\blacksquare$ <u>רצועות גמישות בעלות התנגדות של 10 ,1 megohm ו, 10 -/+ אחוז לפחות בתוך כבלי ההארקה. כדי לספק הארקה נאותה, </u> הדק את הרצועה למפרק היד.
- ס השתמש ברצועות עקב, ברצועות אצבע או ברצועות מגף בתחנות עבודה בעמידה. חבוש את הרצועות על שתי הרגליים . ת בעת עמידה על רצפה בעלת מוליכות או על-גבי שטיחים בעלי תכונת פיזור.
	- השתמש בכלי עבודה בעלי מוליכות חשמלית.
	- השתמש בערכת שירות ניידת המצוידת במשטח עבודה מתקפל עם תכונות של פיזור חשמל סטטי.

אם אין ברשותך ציוד כמתואר לעיל המאפשר לבצע חיבור הארקה נכון, פנה למשווק, מפיץ או ספק שירות מורשה של HP.

شות היה לקבלת מידע נוסף אודות חשמל סטטי, פנה למשווק, מפיץ או ספק שירות מורשה של HP.

# <span id="page-41-0"></span>**ב תוהנחי לתפעול בשהמח פוליוט תישגר**

פעל בהתאם להנחיות אלה כדי להתקין ולטפל כראוי במחשב ובצג:

- ס הרחק את המחשב מתנאי לחות חריגים, מאור שמש ישיר, וממצבי חום וקור קיצוניים.  $\qquad \blacksquare$
- הפעל את בשהמח אכשהו נחמו על משטח ביצי ישרו . השאר חוומר של 10.2 ס"מ )-4 ץניא ('כלב םידדהצ םיררואוהמ של המחשב ומעל לצג, כדי לאפשר זרימת אוויר כנדרש.
	- $\bullet$  לא תגביל את זרימת האוויר במחשב על-ידי חסימת פתחי האוורור שלו. אל תציב את המקלדת כשרגליה מקופלות, ישירות מול החזית של היחידה השולחנית שכן הצבה כזו עלולה לחסום את זרימת האוויר.
		- שראלו לעולם אל תפעיל את המחשב כאשר המכסה שלו או מכסים של חריצי הרחבה פתוחים.  $\bullet$
		- $\bullet$  אל תניח מחשב על מחשב ואל תניח מחשבים קרובים מדי זה לזה, כך שיהיו חשופים לזרמי האוויר החמים של המחשבים הסמוכים.
	- אם יש להפעיל את המחשב במארז נפרד, על המארז לכלול פתחי אוורור, ואותן הנחיות תפעול המפורטות לעיל עדיין  $\,$ .חלות
		- $\blacksquare$ הרחק נוזלים מהמחשב ומהמקלדת.
		- שלט לעולם אל תחסום את פתחי האוורור של הצג באמצעות חומרים כלשהם.
		- התקן או הפעל את פונקציות ניהול צריכת החשמל של מערכת ההפעלה או של תוכנה אחרת, כולל מצבי שינה.  $\blacksquare$ 
			- סבה את המחשב לפני ביצוע אחת מהפעולות הבאות:  $\bullet$
	- נגב את החלק החיצוני של המחשב בעזרת מטלית רכה ולחה, בהתאם לצורך. שימוש בחומרי ניקוי עלול להזיק לצבע או לגימור של המחשב.
	- נקה מעת לעת את פתחי האוורור בכל הצדדים של המחשב. סיבים, אבק וגופים זרים אחרים עלולים לחסום את פתחי האוורור ולהגביל את זרימת האוויר.

# **ג תשוינג**

<span id="page-42-0"></span>Hp מתכננת, מייצרת ומשווקת מוצרים ושירותים שניתנים לשימוש על-ידי כולם, כולל אנשים עם מוגבלויות, באופן עצמאי או בעזרת אמצעי סיוע.

# **תויגטכנולו ועיס תנתמכו**

מוצרי HP תומכים במגוון רחב של טכנולוגיות סיוע למערכות הפעלה וניתן להגדיר אותם לעבודה יחד עם טכנולוגיות סיוע נוספות. השתמש בכלי Search (חיפוש) שבהתקן כדי למצוא פרטים נוספים על אפשרויות הסיוע.

میں <u>(</u> <mark>הערה:</mark> לפרטים נוספים על מוצר טכנולוגיית סיוע מסוים, פנה לתמיכה של המוצר.

## **תרציי קשר עם כהיהתמ**

אנו מעוניינים לשפר בעקביות את הנגישות עבור כל המוצרים שלנו ומקבלים בברכה משוב מלקוחותינו. אם יש בעיה במוצר, או אם ברצונך לספר לנו כיצד נעזרת ביכולות הנגישות, אנא פנה אלינו בטלפון 259-5707 (888), בימים ב' עד ו', בין השעות 06:00 עד 21:00 (שעון ההרים). אם אתה חרש או מתקשה בשמיעה, המשתמש בציוד TRS/VRS/WebCapTel, פנה אלינו לקבלת תמיכה טכנית או בשאלות בנושאי נגישות בטלפון 656-7058 (877), בימים ב' עד ו', בין השעות 06:00 עד 21:00 (שעון ההרים).

# **קסדניא**

#### **א**

אבטחה כונן דיסק [17](#page-22-0) [3](#page-8-0) אזורי צבע אזורי צבע, זיהוי [2](#page-7-0)

#### **ג**

גישה לערכת הכלים [9](#page-14-0)

#### **ה**

#### **ז**

ןוכריז אכלוס חריץ זיכרון [19](#page-24-0) התקנה [20](#page-25-0)

#### **ח**

םיציחר כבל אבטחה [6](#page-11-0) [5](#page-10-0) הורא כרטיסי זיכרון ץיחר כבל טחהאב , יהויז [6](#page-11-0) חשמל סטטי, מניעת נזק [35](#page-40-0)

#### יציאות [6](#page-11-0) [,5](#page-10-0) USB 3.0 3.0 USB לטעינה (עם אספקת מתח) [5](#page-10-0) [5](#page-10-0) USB גסומ Type-C נןכו אתיצי 3.0 USB, יהויז [5](#page-10-0) אתיצי 3.0 USB( 3 ,)יהויז [6](#page-11-0) יציאת USB 3.0 לטעינה (עם אספקת מתח). זיהוי [5](#page-10-0) [5](#page-10-0) יהויז ,USB Type-C אתיצי

**כ**

**י**

כונן דיסק אבטחה [17](#page-22-0) ההסר [14](#page-19-0) התקנה [10](#page-15-0) כונן שבבי (SSD) הסרה [14](#page-19-0) כונן תקליטורים הסרה [23](#page-28-0) התקנה [22](#page-27-0) כונן תקליטורים, זיהוי [7](#page-12-0) כרטיס גרפי התקנה [24](#page-29-0) [5](#page-10-0) כרטיס זיכרון, זיהוי

**ל**

לוח גישה הסרה [18](#page-23-0) לוח מערכת התקנה [28](#page-33-0) לחצן הפעלה, זיהוי [4](#page-9-0) לחצנים מתח [4](#page-9-0) לחצן להוצאת התקליטור מהכונן, זיהוי [7](#page-12-0)

**מ**

ררואומ PCI התקנה [26](#page-31-0) מאוורר כונן דיסק התקנה [29](#page-34-0) מחבר, מתח [7](#page-12-0) מחבר מתח, יהויז [7](#page-12-0) מחבר פלט אופטי, זיהוי<sup>[6](#page-11-0)</sup>

<span id="page-43-0"></span>מיקום ערכת הכלים [9](#page-14-0) םיסננמ פרוק וניקוי [34](#page-39-0) מעמד [2](#page-7-0)

#### **נ**

נגישות [37](#page-42-0) נוריות לחוטא [5](#page-10-0) מצב -45RJ( רשת( [6](#page-11-0) מתח [4](#page-9-0) נוריות מצב RJ-45 (רשת), זיהוי<sup>[6](#page-11-0)</sup> נורית אלחוט [5](#page-10-0) תירנו הפעלה, יהויז [4](#page-9-0)

#### **ס**

ספק כוח התקנה [30](#page-35-0)

#### **ע**

ערכת כלים, זיהוי [2](#page-7-0)

## **פ**

פתחי אוורור, זיהוי [2](#page-7-0), [6](#page-11-0), [7](#page-12-0)

## **ק**

[5](#page-10-0) הורא כרטיסי זיכרון, זיהוי

## **ר**

םיביכר בג [6](#page-11-0) חלק תחתון [7](#page-12-0) ןימי [4](#page-9-0)

#### **ש**

שקע RJ-45 (רשת), זיהוי םישקע -45RJ( רשת( [6](#page-11-0) יציאת שמע (אוזניות) [7](#page-12-0) יציאת שמע (אוזניות)/כניסת שמע [5](#page-10-0) (מיקרופון) [5](#page-10-0) כניסת שמע (מיקרופון) רשת [6](#page-11-0) שקעים ליציאות שמע (אוזניות) [7](#page-12-0)

שקע יציאת שמע (אוזניות)/כניסת שמע [5](#page-10-0)) (מיקרופון), זיהוי שקע כניסת שמע (מיקרופון) [5](#page-10-0) שקע רשת, יהויז [6](#page-11-0)

#### **ת**

תאורה [3](#page-8-0) OMEN Control תושבת מצנן התקנה [33](#page-38-0) תפס שחרור לוח הצד, זיהוי [6](#page-11-0) תפס תא הכונן, זיהוי [5](#page-10-0)

#### **O**

[3](#page-8-0) OMEN Control